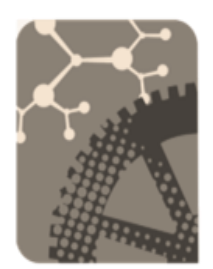

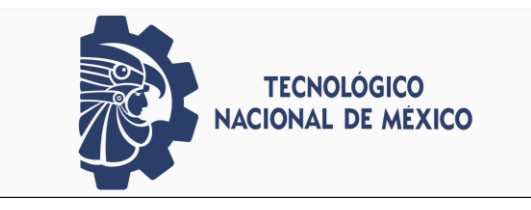

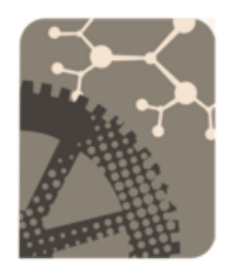

# INSTITUTO TECNOLÓGICO DE PABELLÓN DE ARTEAGA

**PARTIES** 

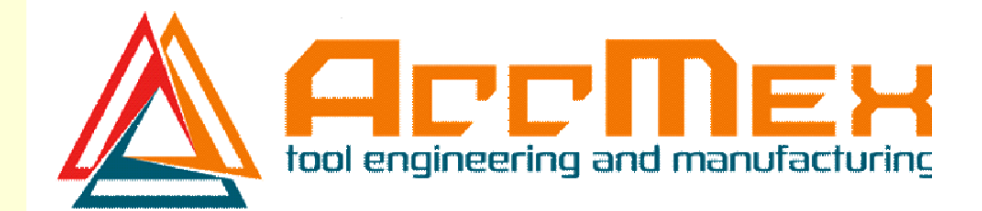

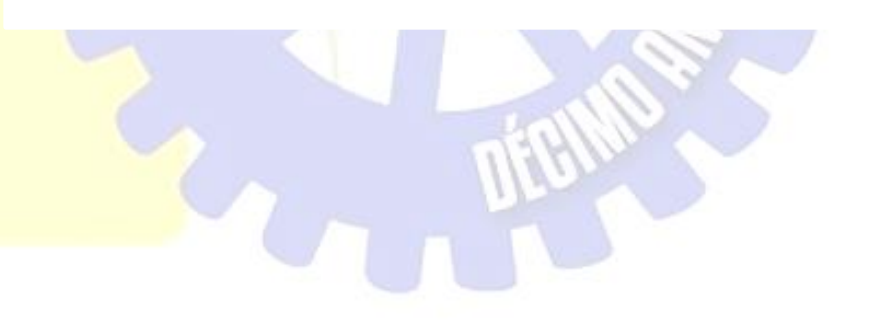

# Ingeniería Mecatrónica

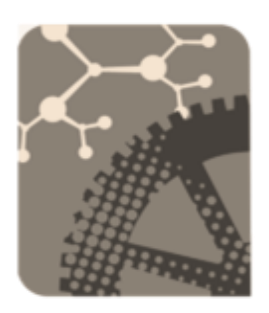

TIERRA SIEMPRE FÉRTIL. 2019

# **PROYECTO DE TITULACIÓN**

# **INSPECCIÓN, DISEÑO Y GENERACIÓN DE CÓDIGOS PARA CORTADORES**

**Luis Gerardo Villalobos Saldivar**

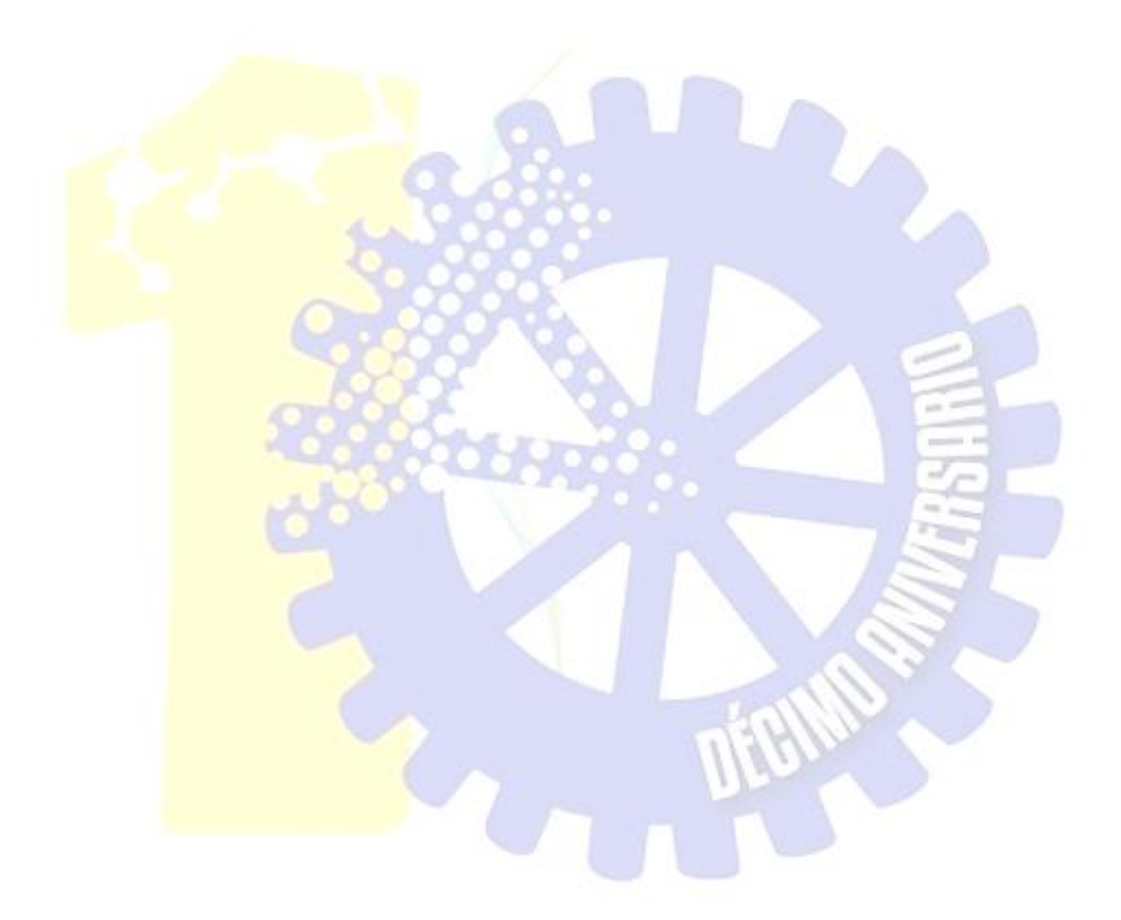

Ing. Fernando García Vargas Ins.Spc. Ana Gabriela Ramírez Navarro

Accuromm México S.A de C.V.

07 de Junio de 2019.

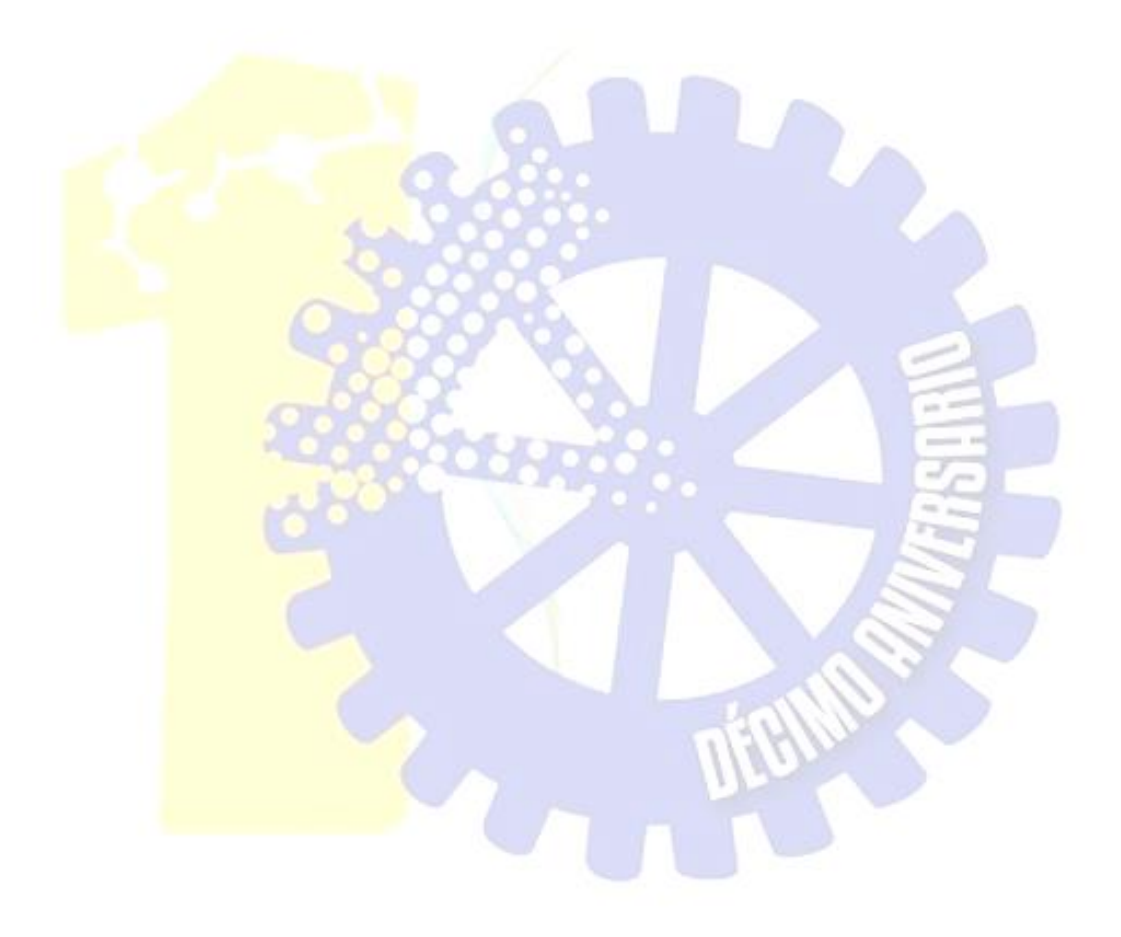

# **Resumen**

En el presente informe se presenta el ciclo de Deming, también conocido cómo el ciclo PHVA, acompañado con los 8 pasos para la solución de un problema, aplicados en la deficiencia de programación en el filtro de inspección final de cortadores nuevos dando cómo resultado una mejora y la solución del problema mencionado.

Se especifican las partes de las herramientas de corte y el organigrama de como se desarrolla un programa básico de medición.

Se hace mención al diseño en solidWorks en modificaciones de herramientas, debido de que este software nos proporciono una mejora visión de los resultados finales en los cambios que los clientes solicitaba tanto cómo en sus herramientas y en sus dibujos 2D.

En el desglose del documento se presentan diagramas de Pareto, tablas y hojas de control las cuales fueron obtenidas y diseñadas mediante información no confidencial otorgada de la **Empresa Accuromm México S.A. de C.V. la cual puede ser expuesta al** lector.

# **Agradecimientos**

Quiero agradecer primeramente a mis padres Ma. de la Luz Saldivar González y Martin Villalobos Calzada, por estar a mi lado viéndome crecer como persona, apoyarme diariamente, dándome la fortaleza para seguir adelante y superarme día con día; no dejándome vencer ante cualquier adversidad, inculcándome la voluntad de luchar por mis sueños y aspirar a grandes metas.

A la empresa Accuromm por la oportunidad y confianza de realizar mis prácticas profesionales, integrándome como parte de su equipo de trabajo y enseñarme una nueva visión de la vida laboral.

Al Instituto Tecnológico de Pabellón de Arteaga por forjarme como el futuro ingeniero, que al día de mañana realizara su trabajo con ética y pasión.

A los **profesores que estuvieron a lo largo de mi carrea por compartirme sus** conocimientos, enseñándome que nada es imposible, que a diario se tiene que dar el máximo y nuca decaer ante ninguna situación que se presente.

A mis amigos, que siempre estuvieron conmigo en las buenas y en las malas, dándome su aliento para seguir adelante y cumplir la meta que pronto se hará realidad.

A Dios y al universo por haber conspirado para mantenerme firme y no decaer durante este gran esfuerzo que comprendió mi carrera como Ingeniero en Mecatrónica.

# *Índice***.**

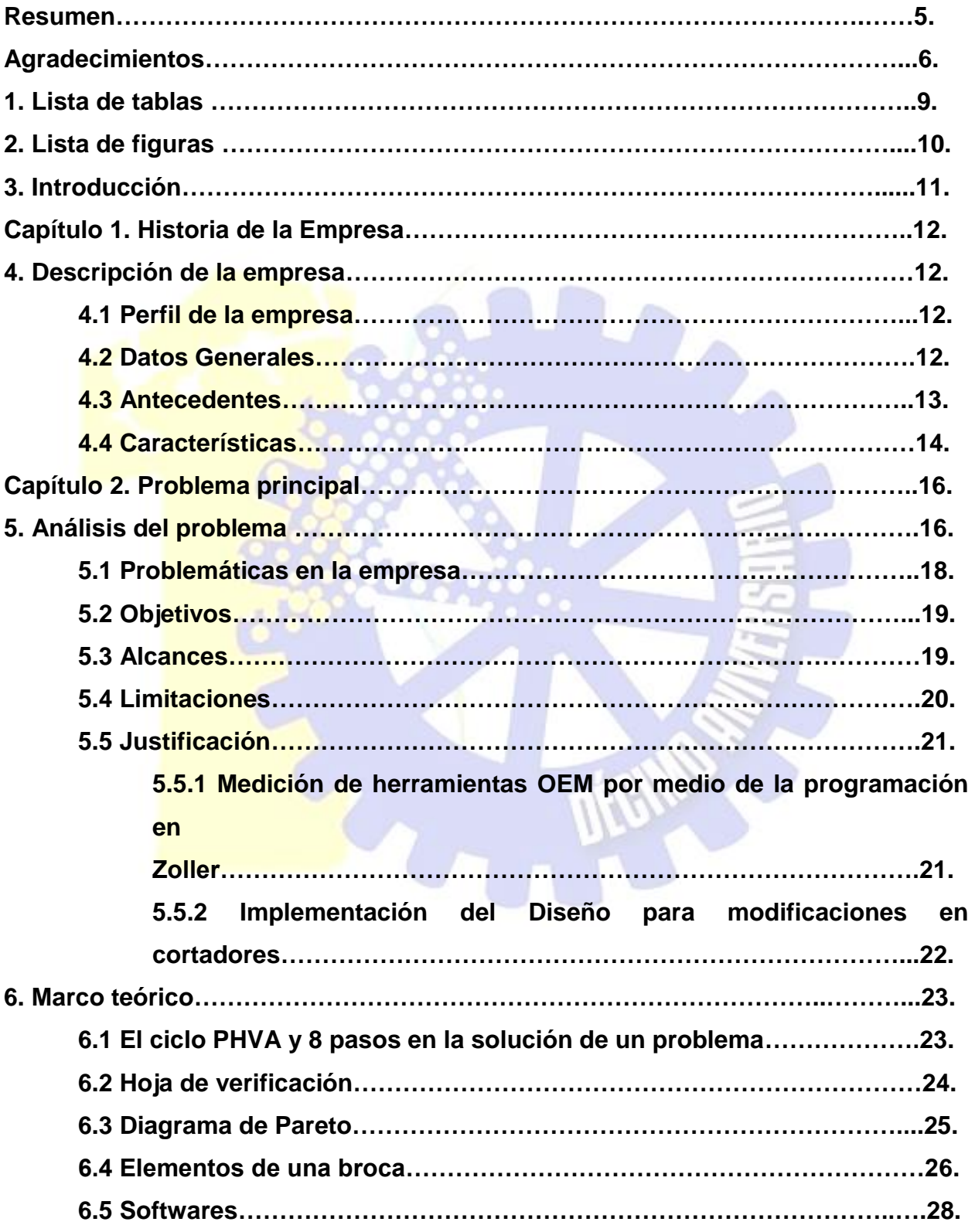

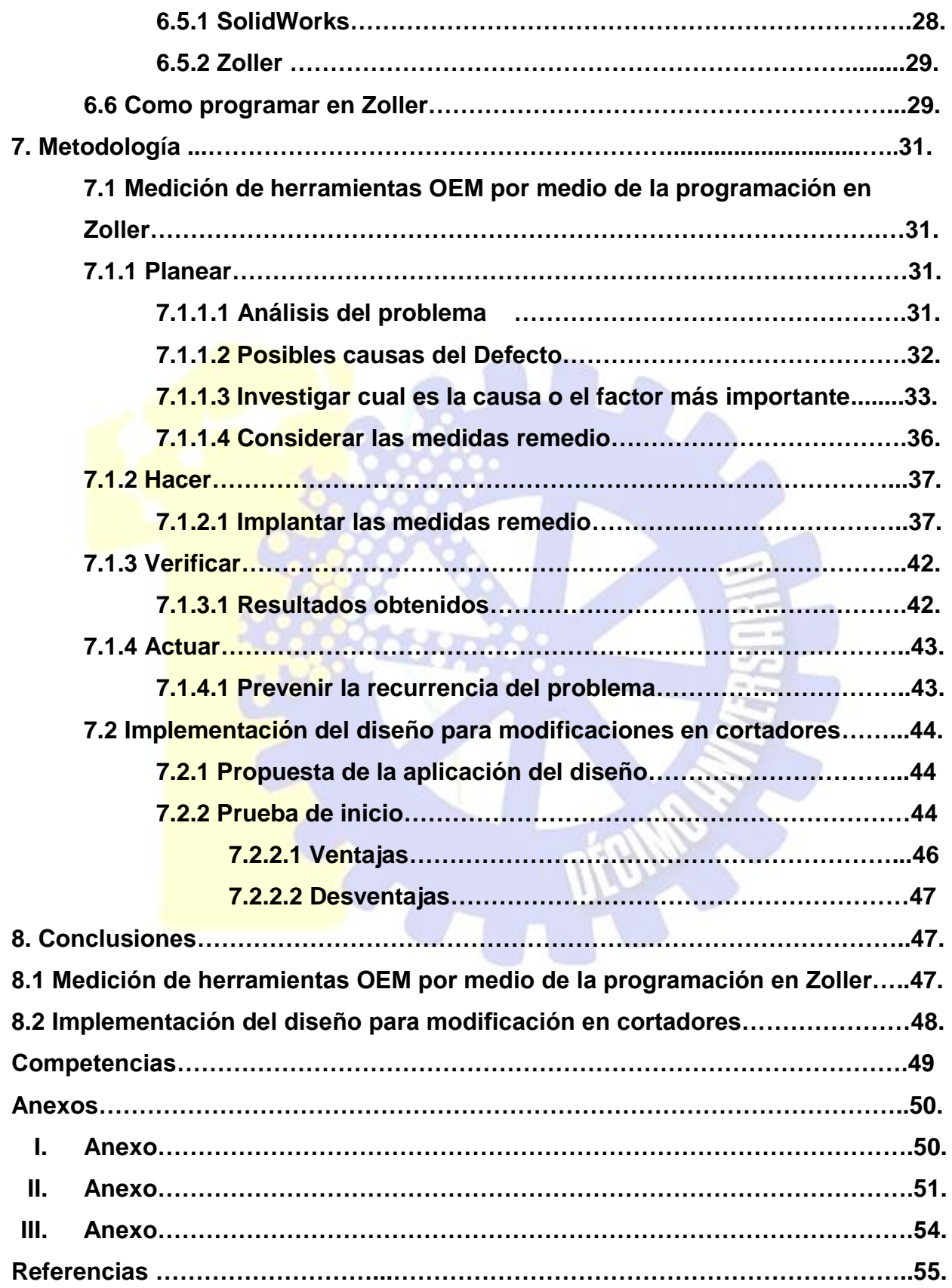

# **1. Lista de Tablas**

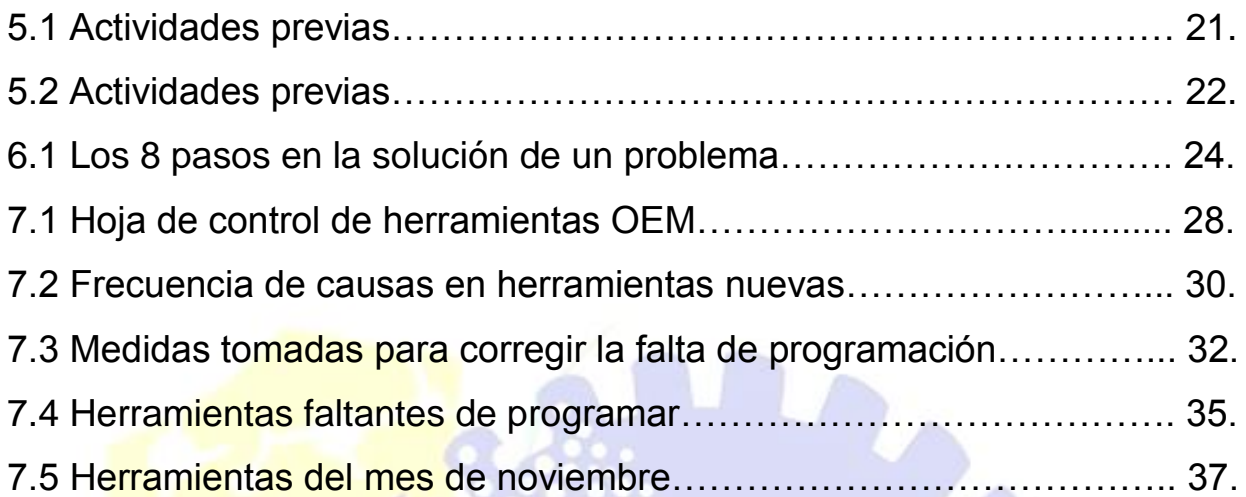

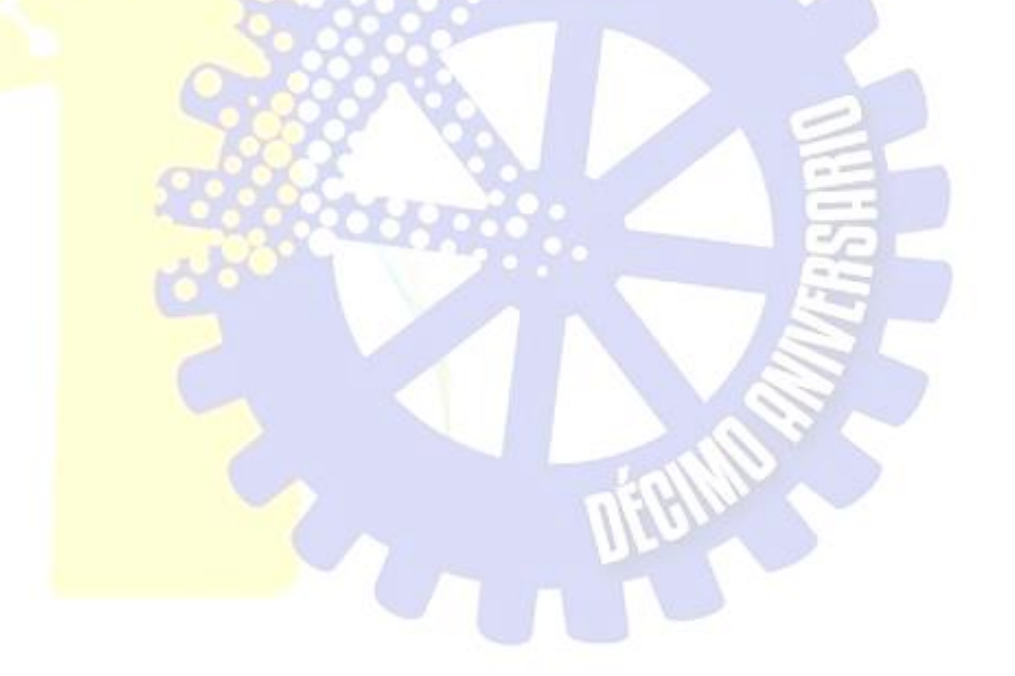

# **2. Lista de Figuras**

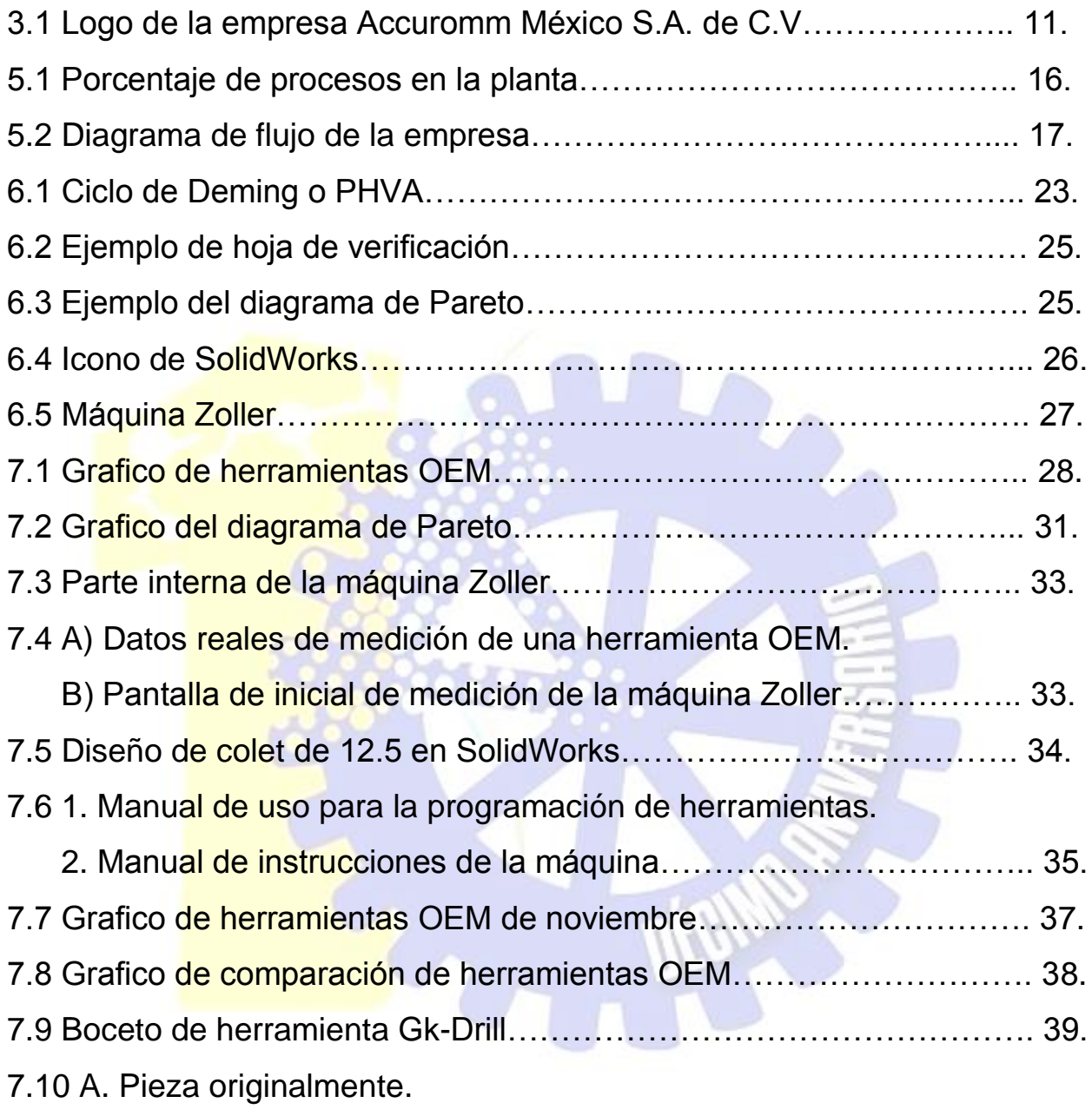

B. Pieza modificada respecto a las especificaciones del cliente….. 40.

# **3. Introducción**

El uso de cortadores para el maquinado de piezas, debe de contar con las especificaciones adecuadas para el trabajo que desempeñan, si éstas no están diseñas adecuadamente pueden ocasionar pérdida de material, paro de líneas, entre otras, el cual representa una perdida monetaria para la empresa, genera tiempos adicionales por línea, retraso o quejas del producto final.

Dado el punto anterior, Accuromm es una empresa que lleva 5 años ofreciendo servicios de venta y mantenimiento de herramientas de corte a empresas dedicadas al maquinado.

La creación y el mantenimiento de este tipo de piezas tiene que ser de alta calidad debido al desempeño que fungen.

Es por ello que la aplicación de la programación en la medición de herramientas de corte, genera una mejor calidad, obteniendo valores más exactos en menor tiempo, garantizando un mayor desempeño en la actividad a la que se someten, disminuyendo así los problemas mencionados.

De esta manera surge la idea de desarrollar un plan estratégico implementando la programación para disminuir el tiempo actual de medición, además de, mejorando la calidad en el mantenimiento de piezas y la inspección de cortadores nuevos.

La entrega de material en tiempo y forma es un punto clave dentro de la empresa, ya que con esto se da a conocer la puntualidad y la eficiencia de esta industria dando así una muy buena imagen del servicio que se le vende al cliente.

Partiendo de los puntos anteriores a continuación se presentarán las sugerencias que se creen pertinentes a cumplir con respecto a ello.

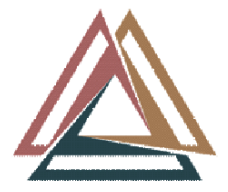

Figura 3.1. Logo de la Empresa Accuromm México S.A. de C.V.

# **Capítulo 1. Historia de la Empresa Accuromm.**

# **4. Descripción de la empresa.**

# **4.1 Perfil de la Empresa.**

Accuromm México S.A. de C.V. es una extensión de la empresa madre FujiSeiko, esta industria se encarga del mantenimiento y veta de herramientas de corte para el maquinado de piezas.

#### **4.1 Datos generales**

**Nombre o Razón social:** Accuromm México S.A de C.V.

#### **Ramo:**

Refilado y Ventas de herramientas de corte para maquinado.

#### **Dirección:**

Carretera Panamericana Nte. Km. 14 Nave 8 y 9 Col. J. Gómez Portugal C.P 20909 Jesús María, Aguascalientes, Ags.

#### **Teléfono:**

01 (044) 449 915 3131 y 01 (044) 449 915 3636

#### **Celular:**

449 911 7758

# **Sitio web:**

No cuenta con página web oficial.

## **4.2 Antecedentes**

El fundador Kiyoshi Mori estableció una compañía en Nagoya con el gran sueño de desarrollar excelentes maestros de herramientas y lograr que Japón sea el país No. 1 en la fabricación de las herramientas de corte más precisas en el futuro sobre Alemania. Se comenzó con solo 13 empleados, emprendiendo el corte de cuchillas de carburo y fabricando herramientas soldadas simples (**1958**).

El primer punto de inflexión cuando el Sr. Mori se unió a Europa y la inspección de Estados Unidos de la ASOCIACIÓN DE FABRICANTES DE HERRAMIENTAS DE CARBURO CEMENTADO DE JAPÓN y visitó la fábrica de transmisiones de Ford, encontró "Herramientas desechables", herramientas de última generación reemplazables. Eso definió nuestro futuro (**1969**).

Intentamos expandir nuestra tecnología al agregar plantillas, medidores de material de trabajo, moldes de inyección y prototipos en nuestra línea de productos, salimos de un simple fabricante de herramientas especializadas (**1980.**).

Llamó la década perdida, sin embargo, ganamos mucho más que perdimos. Eso significa que podríamos plantar las semillas para nuestro futuro negocio y comprometernos a cultivarlas mientras tanto. Después de este período, nuestra compañía superó el objetivo original de convertirse en un fabricante de herramientas especiales No.1 en Japón (**1990**).

Reconociendo estos problemas como necesidades de los clientes, FUJISEIKO lanzó su "FTE (Fuji Total Engineering) Business" que administra los trabajos relacionados con las herramientas de corte para los clientes (**2000**).

FUJISEIKO abrió en noviembre del 2012 su planta en México con el nombre de Accuromm México, y se comenzaron operaciones en marzo del 2013 en el Estado de Aguascalientes. En su primera etapa se ofreció el servicio de ventas y de mantenimiento técnico hasta llegar a dar el servicio de refilado de productos de carburo y PCD (**2012**).

# **4.3 Características**

# **Misión:**

Actuaremos sobre la base de los siguientes principios, asegurando la imparcialidad y la ética en cada aspecto de nuestras actividades corporativas, a fin de cumplir con la responsabilidad social corporativa.

# **Visión:**

# **Política de calidad:**

Esta rígida bajo las normas de FujiSeiko Limited que actualmente cuenta con la certificación en **ISO 14001**

# **Valores:**

**Honestidad:** Conducirnos de acuerdo a los estándares de trabajo definidos, y diciendo en su momento los problemas, las oportunidades, etc. Que identifico con plena confianza.

**Respeto**. Dirigirse con nuestros colaboradores con el debido valor de la palabra que tiene el ser humano.

Pasión. Realizar nuestras actividades con gusto y sentirnos orgullosos de lo que realizamos diariamente.

**Trabajo en Equipo:** Colaborar y alentar a la persona para llegar al objetivo colectivo.

**Calidad:** Realizar el trabajo ejemplar bajo las normas rígidas de la empresa teniendo con ellos un desempeño excelente en sus actividades diarias.

# **Capítulo 2. Problema en la Empresa.**

# **5. Análisis de la Empresa.**

Actualmente en la empresa Accuromm, el proceso de estancia del producto para su venta o debido mantenimiento varía, debido que no todo el material se refila; en otras palabras, aproximadamente, un 20 % se repara, 10 % se modifica y solamente el 30 % se inspecciona y pasa al departamento de ventas.

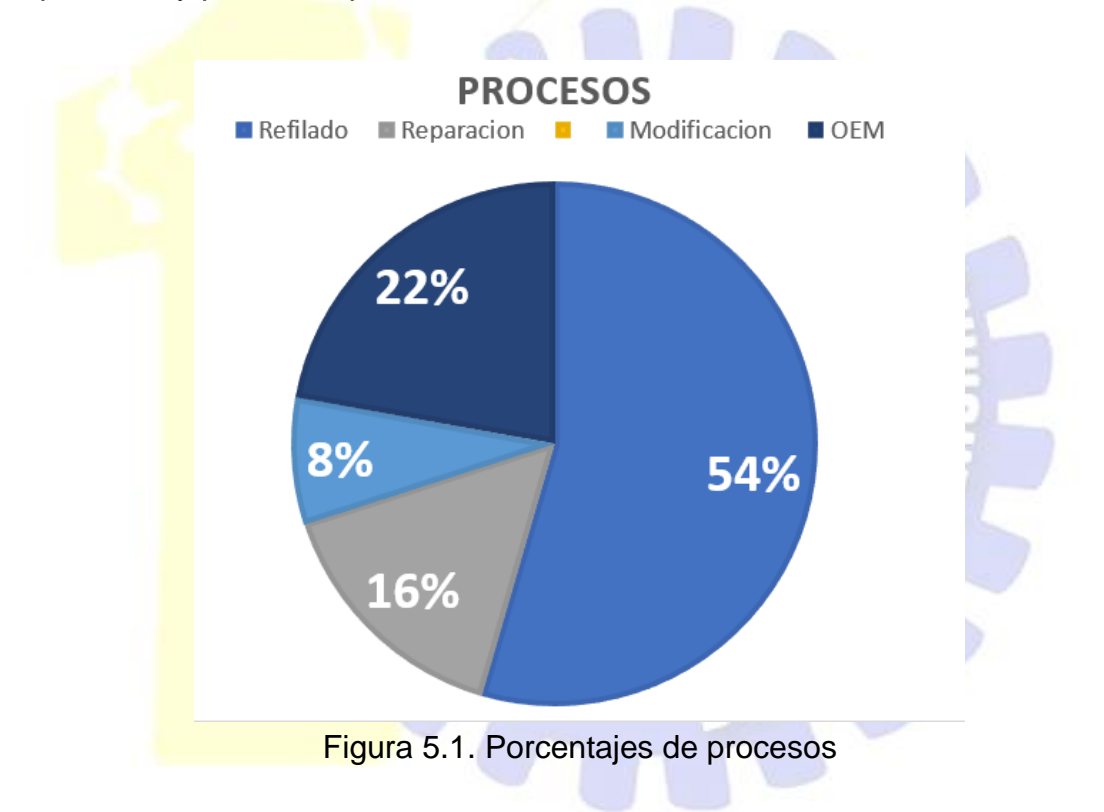

Durante el proceso, la herramienta debe pasar por tres zonas, la cual en cada una demora cierto tiempo. Estos lugares son:

- 1. Departamento de venta.
- 2. Inspección y calidad.
- 3. Producción.

Cada uno de ellos es parte fundamental para el funcionamiento de la empresa, si uno comete un error pude ocasionar que demoré más la entrega del material al cliente.

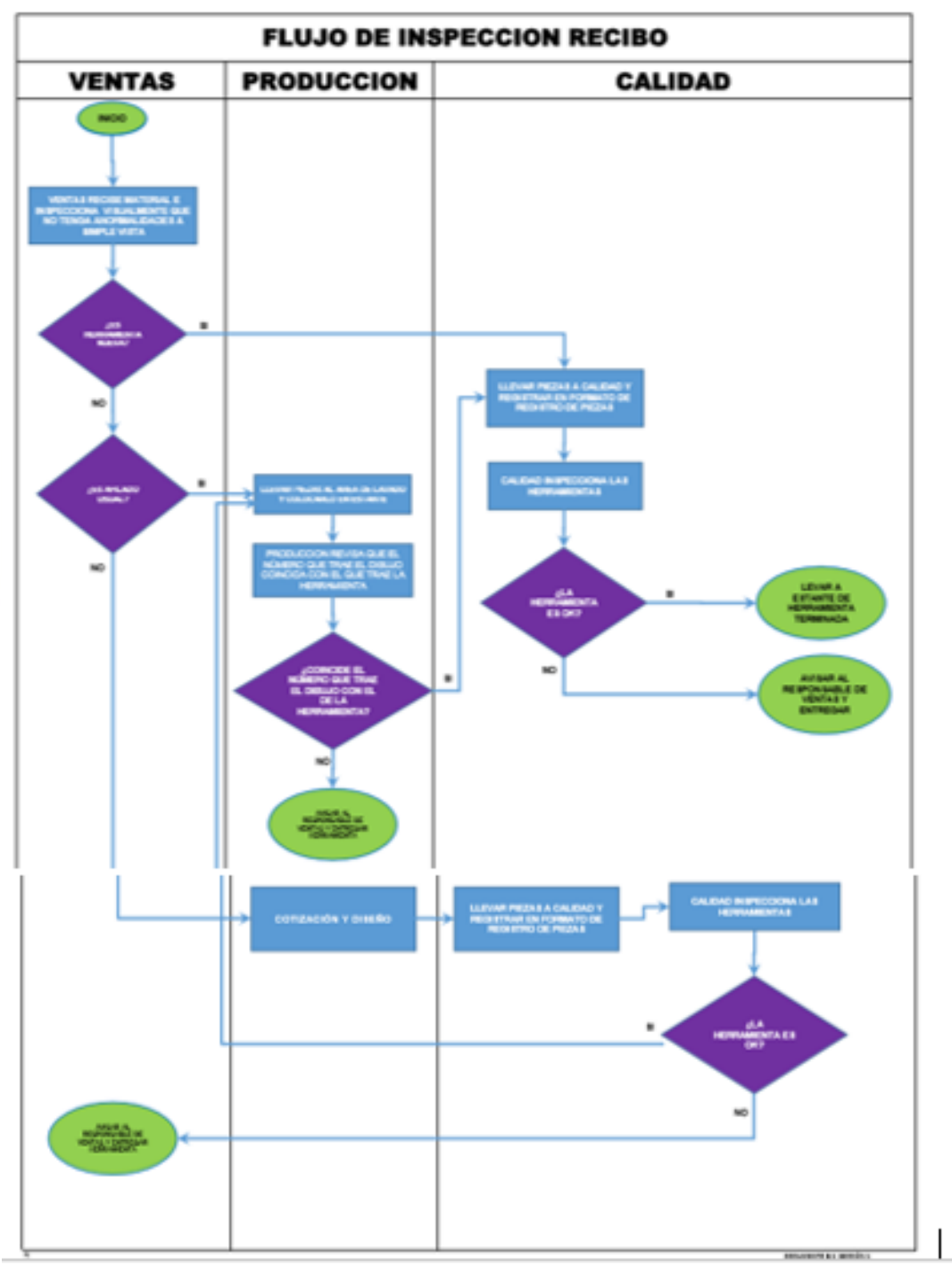

Figura 5.2. Diagrama de Flujo de la empresa.

Como se observa en la figura 5.2, el proceso del servicio que imparte la empresa sobre la venta o refilado de material es extenso, es por eso que se tiene que ser sumamente cuidadoso y preciso en todos los aspectos.

# **5.1 Problemáticas en la empresa**

Basado en el trayecto del servicio que ofrece Accuromm México S.A de C.V, la cual cuenta con tan sólo 5 años en el mantenimiento y venta de cortadores en el estado de Aguascalientes.

A lo largo de la estancia en la planta se presentaron defectos tales como:

- **La falta de comunicación entre las áreas de trabajo**, esto provocaba que el material que entra a la empresa demorara más o no se trabaje como se debería.
- **Control de ruta de la herramienta en su proceso**, al no tener noción de en qué filtro se encuentra la pieza, el departamento de ventas le garantiza al cliente la entrega de producto cuando en su defecto aún no se encontrará en las condiciones adecuadas, ocasionando el descontrol de la secuencia del material y dando prioridades cuando no se debería.
- **Stock de herramientas nuevas o refiladas**, a este problema se hace más énfasis debido a que ocasiona el retraso, creando conflictos y desconfianza al cliente del servicio que se le brinda.
- **Malos entendidos con respecto a modificaciones de cortadores**, se hace mención de este problema, debido que se presentó una queja de uno de nuestros clientes la cual tuvo como conflicto que se cabio la medida del diámetro en la punta del cortador a una que no se deseaba.

En base a los defectos mencionados y en el área donde me desenvolví y llevé a cabo las actividades diarias durante el periodo que pasé en la empresa, se tomaron como prioridad la mejora en cuestión de la inspección de cortadores para mejorar el tiempo de entrega de material nuevos que llega a la empresa al departamento de ventas, base al uso de la programación de la maquinaria que se tiene en la planta.

Posterior a eso se dará una propuesta para prevenir futuras quejas con respecto a las modificaciones en herramientas de corte.

# **5.2Objetivos**

# a. General

Implementar el uso de la programación para la medición de piezas en el área de inspección, mejorando el tiempo de estancia de herramientas nuevas, además de fomentar la aplicación del uso de diseño asistido por computadora para realizar modificaciones en medidas de cortadores. Con esto se pretende reducir tiempos, menor número de quejas de clientes, aumentar la producción del refilado y logar la eficiencia en el proceso de entrega de piezas OEM.

# b. Específicos

- o Llevar a cabo el desarrollo de programas de medición para la liberación de herramientas OEM en software especial de inspección (Zoller).
- o Generar una biblioteca con las con las herramientas diseñadas.
- o Organizar y seleccionar plantillas de marcado de herramientas destacadas de la empresa.
- o Creación de cortadores en 3D por medio del software de diseño (SolidWorks).

# **5.3 Alcances**

Durante la estancia en la empresa se llevó a cabo la inspección de material, realizando un plan estratégico principalmente para la agilización de material nuevo en la fase inspección final y reduciendo la devolución de piezas con medidas erróneas. En base a esto se hizo una prueba piloto aplicando la programación en la medición de cortadores OEM, gracias a eso, se obtuvo la información necesaria para la realización del presente documento, obteniendo buenos resultados. Posteriormente la idea se postuló para mejorar el proceso de la inspección final de herramientas refiladas.

A consecuencia de la inspección, y a mis capacidades de diseño, se generó una propuesta para facilitarle al cliente la observación previa de la herramienta final después de las modificaciones que pide y así evitar malos entendidos o en su defecto quejas.

# **5.4 Limitaciones**

Debido a la falta de tiempo, las pocas oportunidades para la aplicación de la propuesta de diseño y la falta de comunicación entre la gerencia de la empresa y el servidor, la idea de la implementación del diseño para modificaciones en cortadores se quedó en tan sólo una sugerencia debido a que, para la empresa es más pérdida de tiempo el desarrollo del diseño del producto. Es por ello que solamente se utilizan planos en 2D los cuales se anexaron en el presente documentos de las piezas que se diseñaron durante la estancia en la planta.

Con respecto a la optación de códigos para cortadores no se logró llevar a cabo, pese a que se pensaba que la obtención de estos, se realizaba por medio del software SolidWorks, no se contaba con la noción de que estos se generaban por medio del método del trazado de líneas y puntos. Cabe mencionar que a base la demanda del trabajo en la empresa, no se autorizó el tiempo para impartir la capacitación adecuada para poder utilizar la cortadora por hilo, es por ello que se descarta en el presente documento la generación de los códigos porque no se contaba con la información adecuada y los conocimientos aptos.

# **5.5 Justificación**

**Debido a la política de privacidad de Accuromm México, solamente se puede usar información no confidencial, para el uso de la elaboración del presente documento, Anexo III.** 

# **5.5.1 Medición de herramientas OEM por medio de la programación en Zoller.**

Es importante tener en consideración el problema de la falta de programación en el área de inspección, debido que es le último filtro y el más importante. El uso de maquinaria CNC da la confianza de obtener mediad más exactas y reales, con las cuales el cliente puede estar tranquilo y satisfecho de que material que se le entrega es de alta calidad. En base a lo anterior la empresa se beneficiaría al contar con al menos un 80 % de programas de medición creados; con esta idea se agilizaría la entrega al departamento de ventas las herramientas nuevas o refiladas garantizándole al cliente la optación de su material en tiempo y forma, además, de reutilizar la plantilla creada y ser utilizada en la inspección recibo, en la cual se sabe que en este filtro se delibera la vida útil de la pieza y se juzga si se puede refilar o se rechaza como material NG.

Para poder llevar a cabo esta actividad es necesario tener noción de, tabla 5.1.

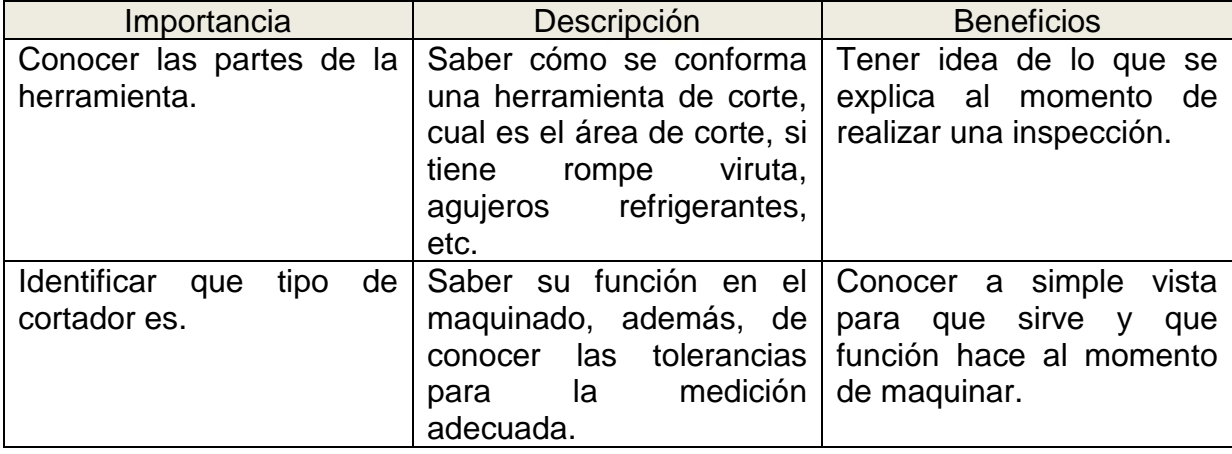

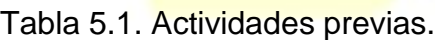

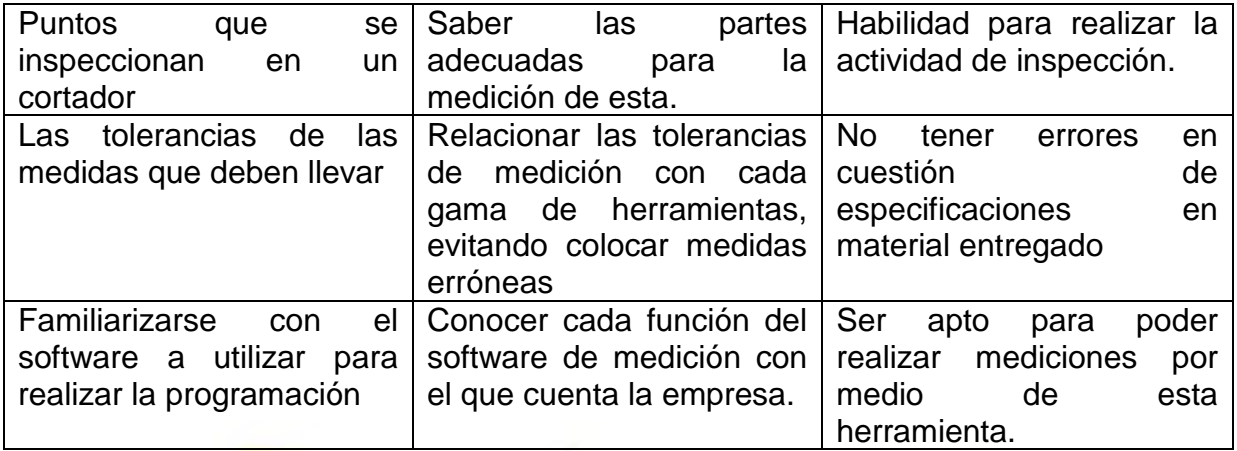

Gracias a esto se puede recalcar un beneficio mutuo entre industria y servidor.

# **5.5.2 Implementación del Diseño para modificaciones en cortadores.**

El diseño de piezas en 3D puede ayudar en la visualización entre el producto inicial y el final, además de realizar una prueba rápida de Análisis de dureza o de fatiga, el cual pude comprobar si la modificación es apta para el trabajo que realiza la herramienta.

Esto puede generar un beneficio agradable para la empresa, dando la opción de implementar algo de ingeniería de diseño, de este modo los diseños que se van generando, además de presentarse como un método me confiabilidad, se pueden utilizar en su página como un producto nuevo o propuestas que se pueden adaptar a especificaciones y beneficio del cliente.

Para poder llevar esto posible se necesita realizar las siguientes actividades, tabla 5.2.

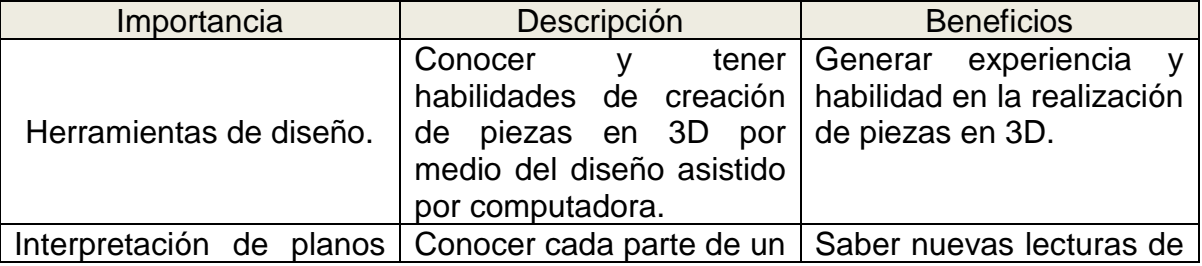

Tabla 5.2. Actividades previas.

.

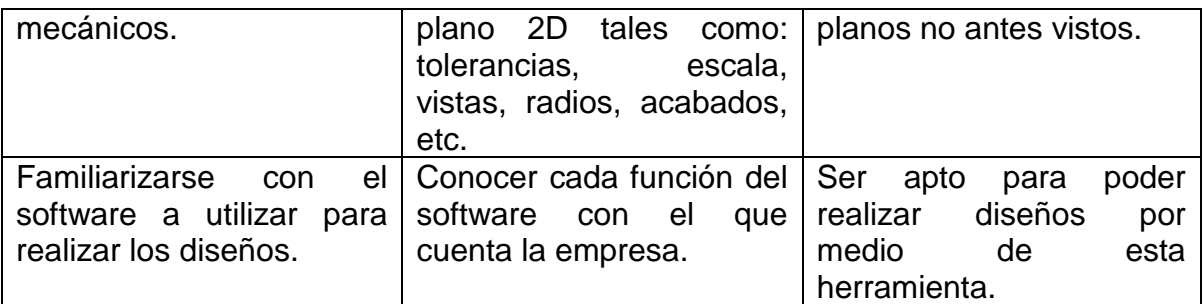

En base a la aplicación de esta propuesta se espera aumentar las habilidades del presente llevando a la par cada actividad previa.

# **6. Marco teórico**

# **6.1 El ciclo PHVA y 8 pasos en la solución de un problema.**

El ciclo PHVA (Planear, Hacer, Verificar y Actuar) es de gran utilidad para estructurar y ejecutar proyectos de mejora de la calidad y la productividad en cualquier nivel jerárquico en una organización.

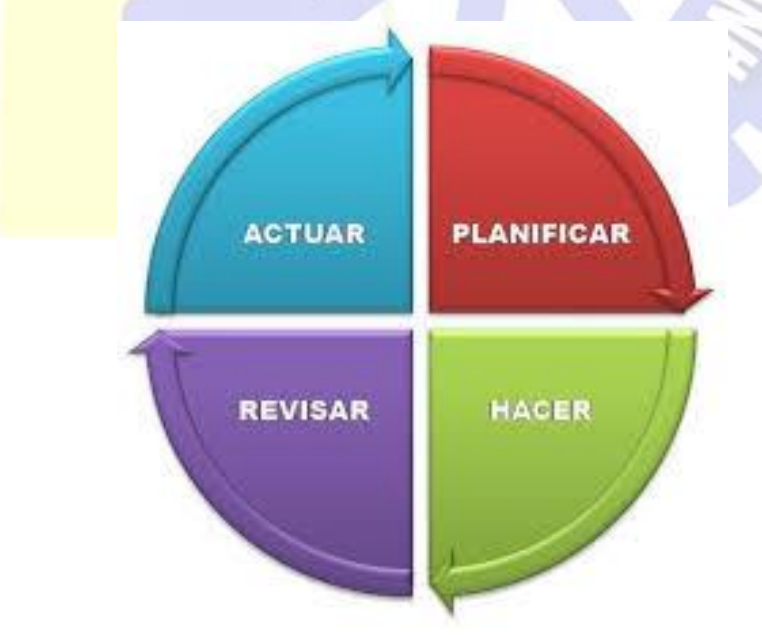

Figura 6.1. Ciclo de Deming o PHVA.

En este ciclo, también conocido como el ciclo de Shewhart, Deming o el ciclo de la calidad, se desarrolla de manera objetiva y profunda un plan (planear). Este se aplica en pequeña escala o sobre una base de ensayo (hacer), se evalúa si se obtuvieron los resultados esperados (verificar),y de acuerdo con lo anterior, se actúa en consecuencia (actuar), ya sea generalizando el plan ,—si dio resultado—, y tomando medidas preventivas para que la mejora no sea reversible, o reestructurando el plan debido a que los resultados no fueron satisfactorios, con lo que se vuelve a iniciar el ciclo.

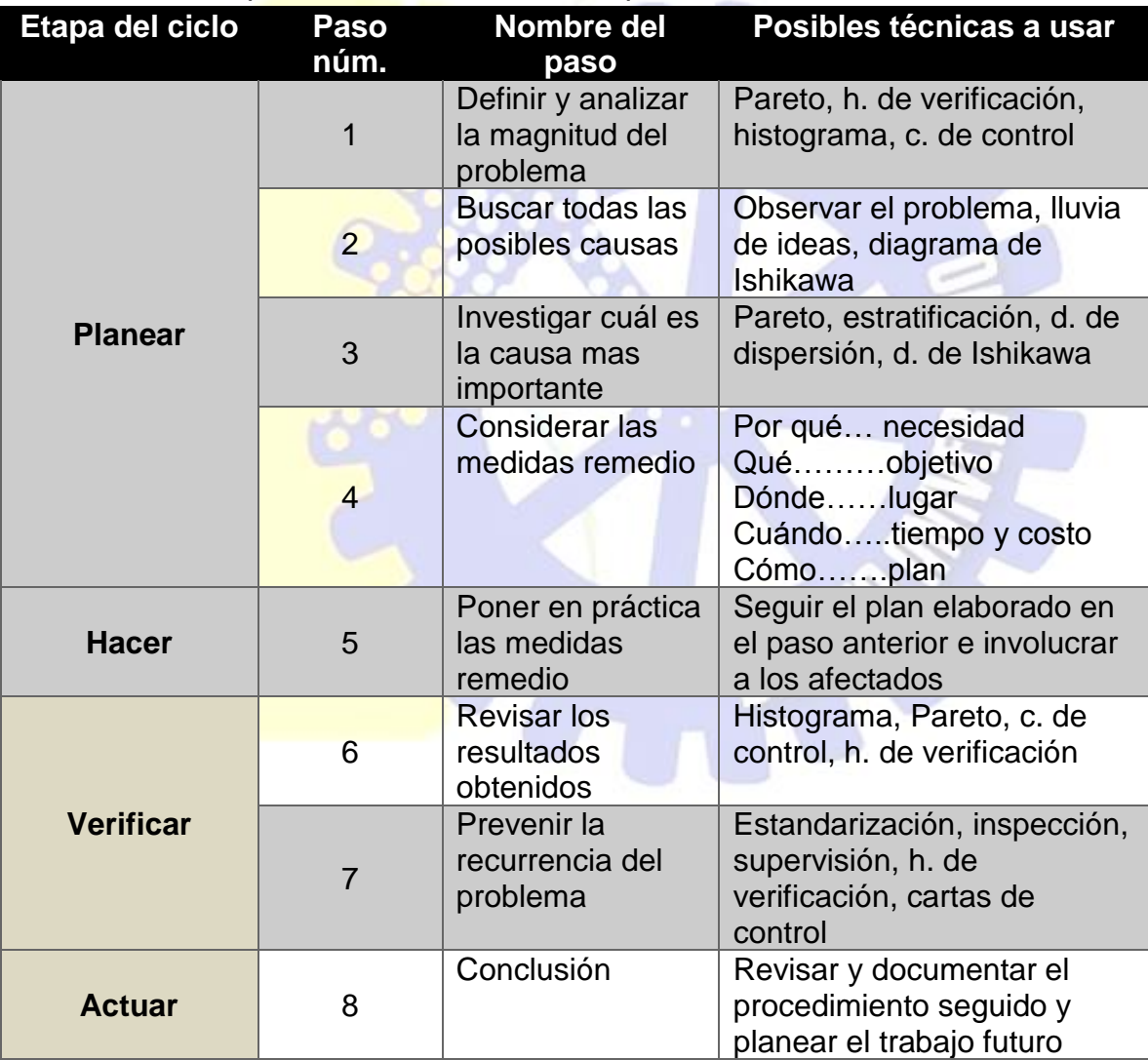

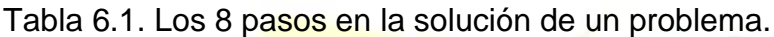

# **6.2 Hoja de verificación**

Una Hoja de Verificación (también llamada "de Control" o "de Chequeo") es un impreso con formato de tabla o diagrama, destinado a registrar y compilar datos mediante un método sencillo y sistemático, como la anotación de marcas asociadas a la ocurrencia de determinados sucesos. Esta técnica de recogida de datos se prepara de manera que su uso sea fácil e interfiera lo menos posible con la actividad de quien realiza el registro.

Es un formato construido especialmente para recabar datos de una manera adecuada y sistemática, de tal manera que su registro sea fácil para analizar la manera en que los principales factores que intervienen, influyen en una situación o problema específico.

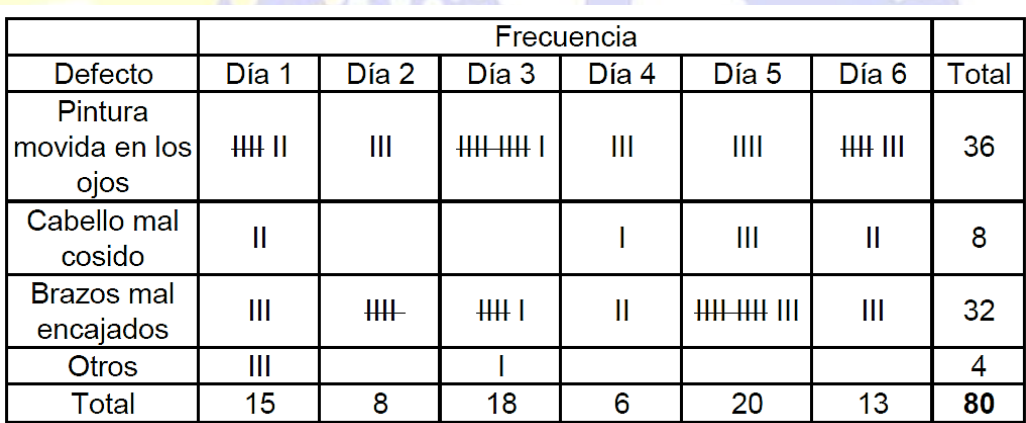

Figura 6.2. Ejemplo de hoja de verificación.

Beneficios:

- Proporciona datos fáciles de comprender.
- Los datos son obtenidos mediante un proceso simple y eficiente que puede ser aplicado a cualquier área de la organización.
- Reflejan rápidamente las tendencias y patrones subyacentes en los datos.

# **6.3 Diagrama de Pareto**

El Diagrama de Pareto, es una técnica gráfica sencilla para clasificar aspectos en orden de mayor a menor frecuencia. Está basado en el principio de Pareto.

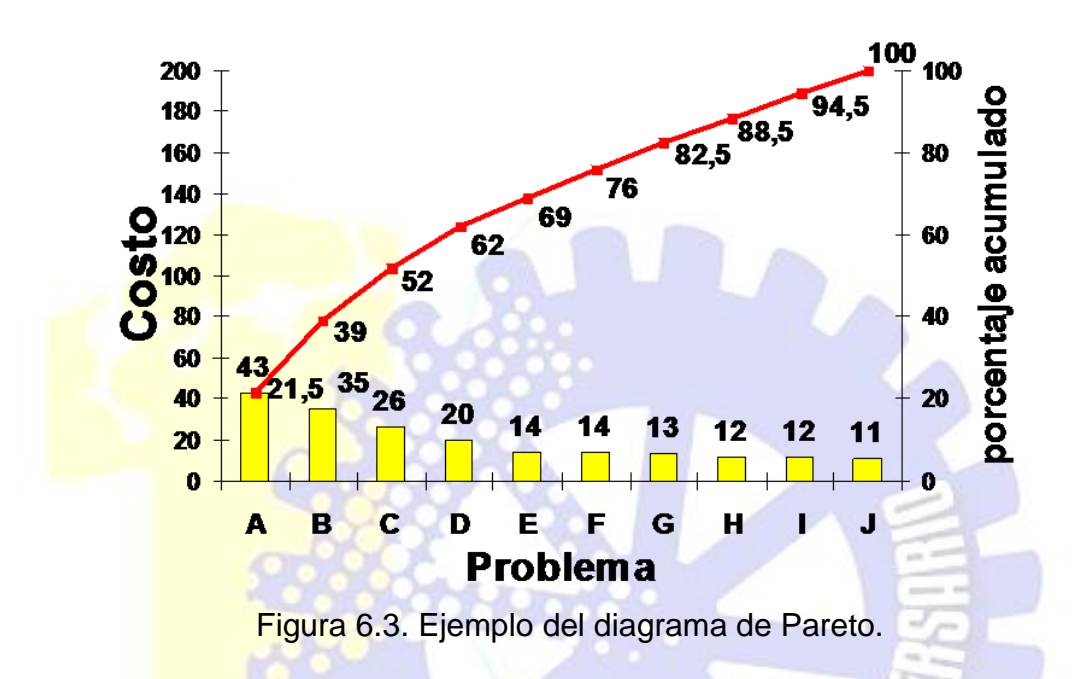

Este diagrama, también es llamado **curva cerrada o Distribución A-B-C**, es una gráfica para organizar datos de forma que estos queden en orden descendente, de izquierda a derecha y separados por barras.

Este diagrama:

- Permite asignar un orden de prioridades.
- Facilita el estudio de las fallas en las industrias o empresas comerciales, así como fenómenos sociales o naturales psicosomáticos.

# **6.4 Elementos de una broca.**

Las brocas son una herramienta que no es muy complicada de entender, figura 6.4 y 6.5, ya que solo se utilizan para hacer barrenos o perforaciones. La broca en si consta de dos partes principales que son: el mango y el cuerpo

# • **Ángulo de la punta o centro muerto**

Esta parte es exactamente la punta de la broca

# • **Hélice o flauta**

Se le llaman así por la forma en que tiene el cuerpo de la broca

# • **Borde de corte**

Es el punto más alto de la broca el cual comienza a perforar el material

# • **Diámetro de corte**

Se refiere al diámetro de un orificio que se consigue con el uso de la broca.

# • **Fajas-guías**

Son unas superficies estrechas en los bordes de ataque que suelen sobresalir para así evitar el roce de toda la superficie de la broca dentro del agujero.

# • **Longitud total de la broca**

Las brocas pueden presentar diversas longitudes, donde se hallan brocas largas, normales, cortas, extralargas y extracortas. Las brocas extra largas se pueden estilar usando un taladro de banco al momento de taladrar a gran profundidad donde se evitará el maltrato de la broca.

# • **Ángulo de corte**

Una broca presenta un ángulo normal de corte en la punta de unos 118 grados, aunque existen excepciones de broca con un diámetro de 135 grados para garantizar que la mecha no se resbale al hacer contacto con la superficie

# • **Longitud de corte**

Se refiere a la mayor profundidad en la que se llega a taladrar con una mecha. Se define con la longitud útil que se determina según la extensión de la hélice.

# • **Mango**

También llamado Vástago, se trata de la parte por donde la broca se fija a la máquina. Esta suele tener una forma cónica o cilíndrica.

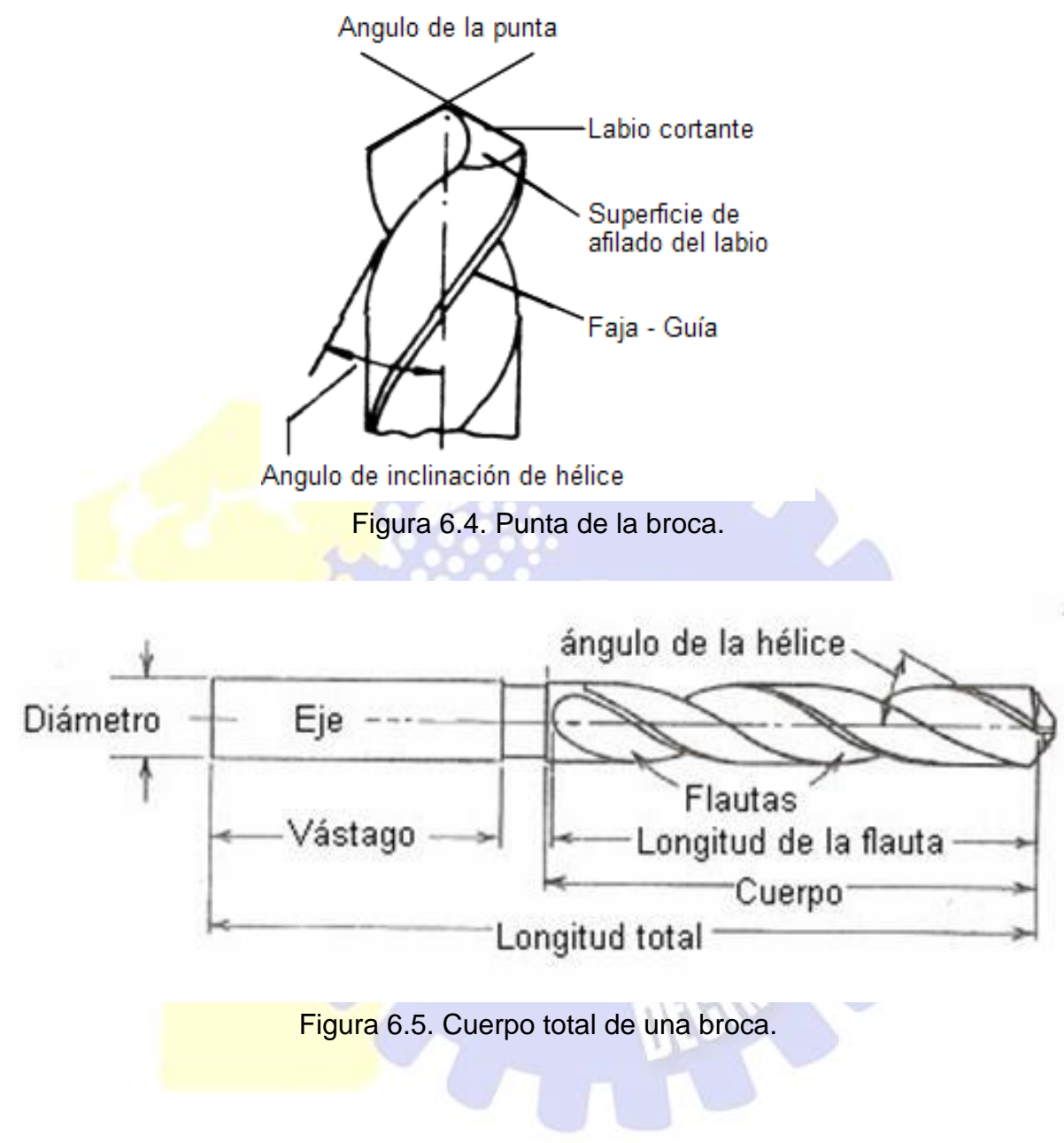

# **6.5 Software**

#### **6.5.1 SolidWorks**

SolidWorks es un software CAD (Diseño Asistido por Computadora) para modelado mecánico en 3D. Este es tan sencillo como potente y permite que cualquier empresa pueda hacer sus ideas realidad y hacerse con mercados globales.

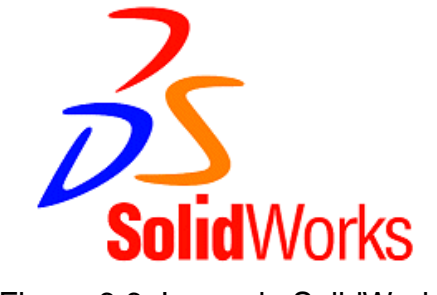

Figura 6.6. Icono de SolidWorks

# **6.5.2 Zoller**

Es la máquina de medición universal para herramientas de corte de metal, desde las pruebas rápidas de los criterios individuales hasta los controles completos, automáticos e independientes del operador, las herramientas se verifican de forma rápida, sencilla y extremadamente precisa. Los resultados de la medición se documentan a detalle y se pueden transferir a las máquinas de molienda con solo presionar un botón.

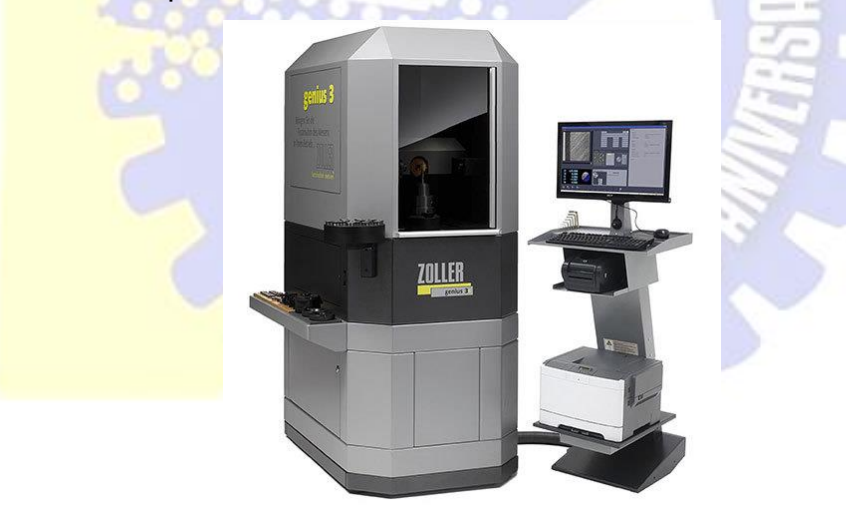

Figura 6.7. Máquina zoller.

# **6.5 Como se programa en la máquina Zoller.**

La programación en el software es cómodo y amigable para el usuario debido que el objetivo es el ahorro de tiempo y esfuerzo.

Para poder llevar a cabo esta función es necesario llevar un orden de pasos, figura 6.6.

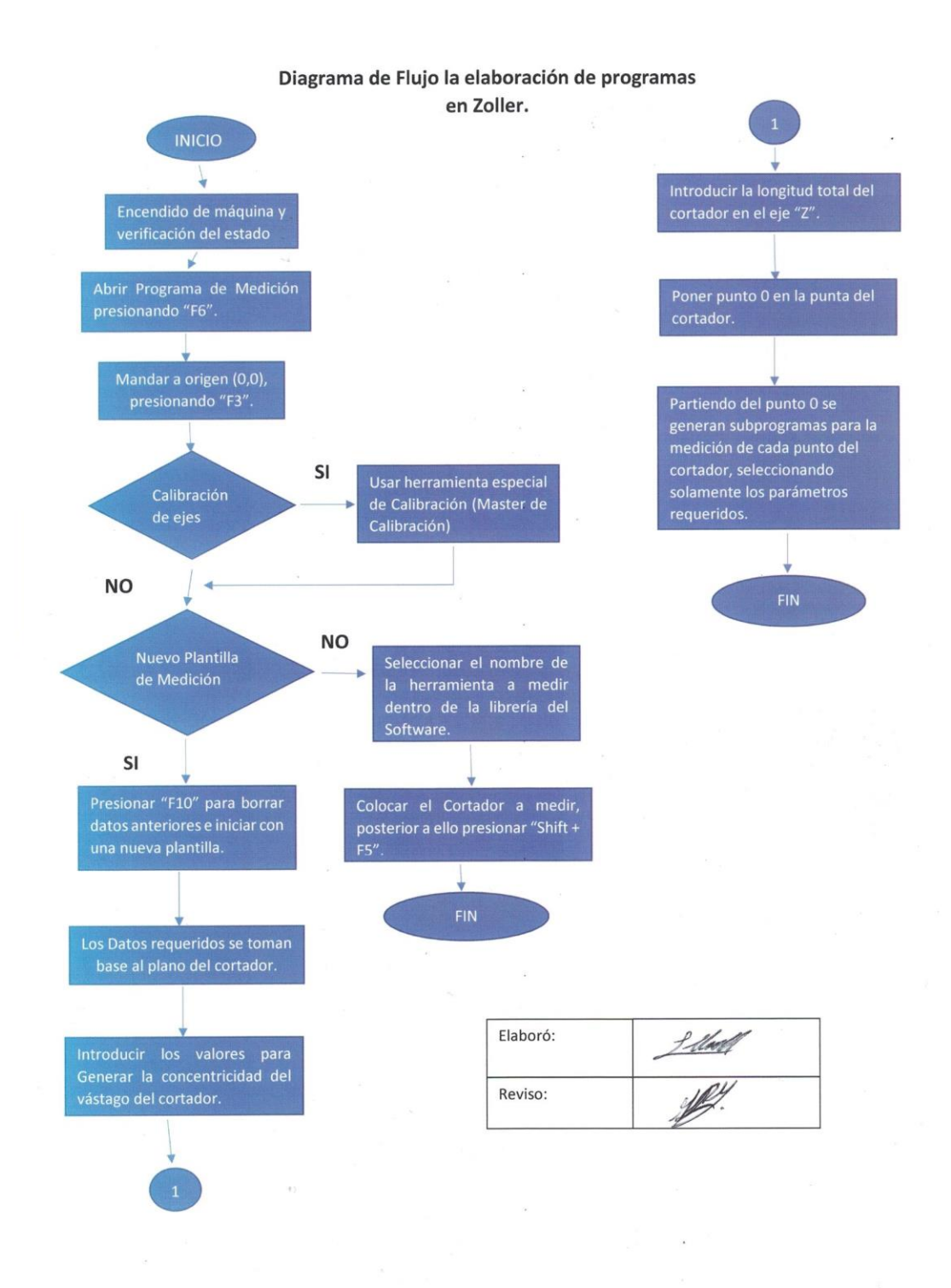

Figura 6.8. Diagrama de Flujo de elaboración de programas en Zoller.

# **7. Metodología**

# **7.1. Medición de herramientas OEM por medio de la programación en Zoller.**

# **7.1.1. Planear (P)**

# **7.1.1.1 Análisis del problema**

Al analizar la situación del problema de la falta de programación en el área de inspección, dando como partida con herramientas nuevas aplicando una prueba piloto. A este tipo de material solamente se le realiza inspección final y se entrega al departamento de ventas, pase a eso es un buen inicio para implementar la idea sugerida para observar cómo se va comportando la propuesta dada.

Para esto, en el periodo de septiembre-octubre se tuvo que recopilar la mayor información posible para definir y observar cuál tan era la magnitud del problema. Para deliberar que tan grande era el defecto, tome los datos en base a en la entrada de material, con el cual se desarrolló una hoja de control de manera sencilla para observar el comportamiento actual del producto en la empresa, tabla 7.1.

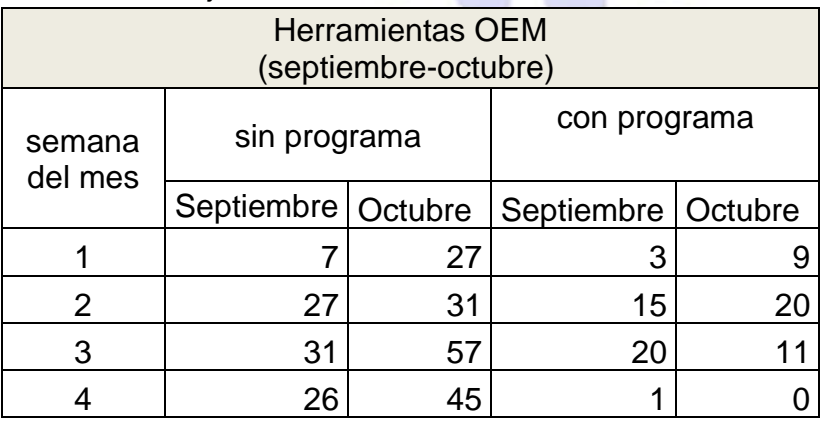

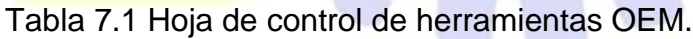

Base a los datos recaudados se generó un gráfico para visualizar con mayor énfasis el problema que se está analizando, figura 7.1.

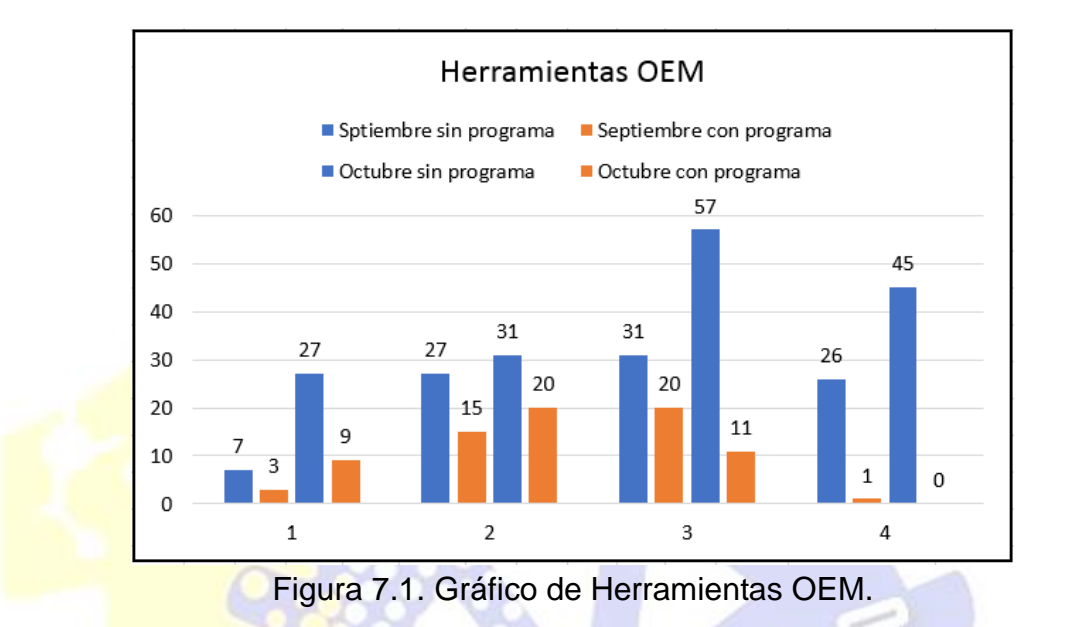

Gracias a esto podemos corroborar que en la empresa Accuromm existen más herramientas que no cuentan con un programa de medición final, lo cual, denota que el uso de la maquinaria para realzar este tipo de inspecciones en herramientas de corte, que evidentemente es escasa y no se aprovecha al máximo esta ayuda, es por ello que con el paso del tiempo, el problema pueda agravarse, si no se le aplica una contramedida evitando que este llegue a ocasionar medidas extremas como la contratación de una persona con el conocimiento apto para desarrollar esta actividad, o en su defecto, solicitar una capacitación para poder programar en el software y así tener una mayor eficiencia en la liberación de este tipo de material.

# **7.1.1.2. Posibles causas del Defecto**

Base a la información recaudada, se comenzó a identificar las posibles causas o problemas del porqué surge este defecto. Para mayor visión se aplicó una lluvia de ideas, con la ayuda de mi asesora la especialista en calidad Ana Gabriela Ramírez Navarro, la cual proporcionó una mejor visualización del defecto planteado:

- Falta de tiempo.
- Pieza sencilla de medir.
- Es poco usual.
- Mediciones erróneas.
- Falta de colets.
- **Herramienta complicada.**
- **Pérdida de tiempo.**
- **Falta de capacitación.**

Cada punto mencionado será de apoyo, debido a que uno de ellos nos puede llevar a la resolución del problema o a la identificación de las causas más frecuentes que intervienen en él. Sin embargo, solamente se tomaron las propuestas medibles las cuales pudieran ser observadas mediante números.

# **7.1.1.3. Investigar cuál es la causa o el factor más importante**

Para analizar las causas que se presentan en la lluvia de ideas se utilizó una herramienta de calidad conocida como diagrama de Pareto. Figura 6.3, el cual nos facilita la detección de las causas más habituales del problema a resolver.

Para poder llevar a cabo como tal el diagrama de Pareto, primero se describieron las posibles caudas basado en la lluvia de idea para así tener un control y saber en qué caso entra la pieza obtenida en ese momento:

**Falta de tiempo.** Esta ocurre cuando había material en exceso de piezas de refilado y la herramienta la requerían con urgencia, la cual se le daba prioridad. **Pieza sencilla de medir.** Se cuanta cuando los puntos a medir son pocos y no son tan complicados, por ejemplo: radios, chaflanes, etc.

**Es poco usual.** Esta causa fue poco frecuente, pero se genera cuando llega una herramienta con medias especiales, la cual actualmente la mide el especialista en calidad.

**Mediciones erróneas.** Ocurre al realizar la medición por medio del software y estas se tiene que confirmar con la ayuda de un proyector de sombras.

**Falta de colets.** Cuenta cuando en un lote de piezas OEM el vástago era de 0.5 más, por ejemplo: 6.5, 10.5, 16.5, 20.5, etc.

**Herramienta complicada.** Ocurría por lo general con herramientas con mixtas, por ejemplo: twist-drill, reamer- drill, endmills-drill, etc.

Pérdida de tiempo. Se generaba cuando la herramienta consumía más tiempo de chequeo de lo necesario.

**Falta de capacitación.** Cuando en operador no tiene la capacidad de realizar una medición con ya ayudad del software.

Posterior a ello, en una hoja de Excel se descargó la información recopilada para facilitar la elaboración del diagrama.

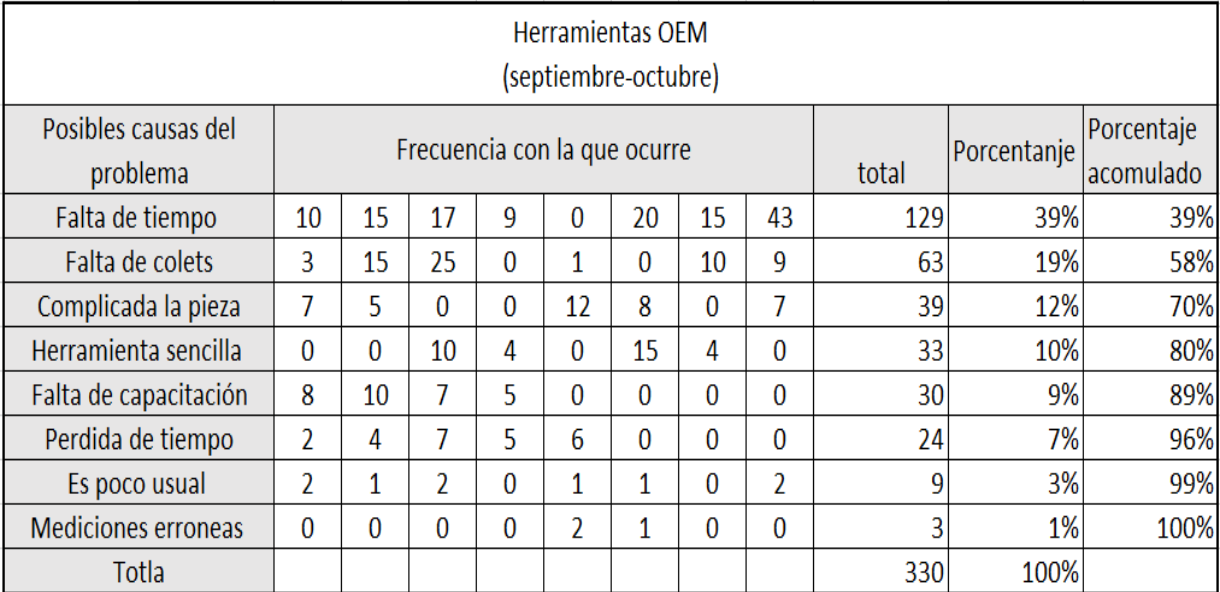

# Tabla 7.2. Frecuencias de causas de Herramientas nuevas.

En base a la información mostrada en la tabla 7.2. Se tomó y se graficó solamente los datos necesarios cómo la frecuencia de ocurrencia y el porcentaje acumulado para general el diagrama de Pareto:

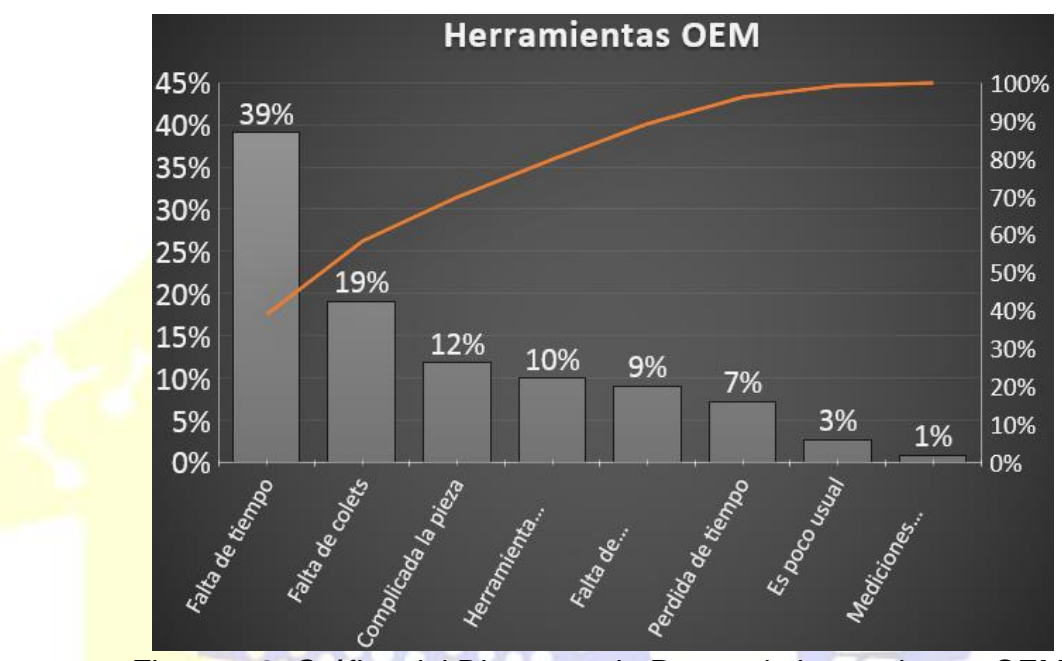

Figura 7.2. Gráfico del Diagrama de Pareto de herramientas OEM.

Al observar los resultados obtenidos del diagrama de Pareto, se tomaron las causas que con mayor frecuencia intervienen en la problemática analizada, ya que al dar seguimiento a la solución de cada uno de estos factores, el índice de ocurrencias irá en descenso para beneficio de la empresa.

Causas con mayor frecuencia:

- La falta de tiempo para desarrollar el programa.
- La falta de colets que se necesitan para sostener el vástago de la pieza.
- La complejidad de la herramienta a medir.
- Pocos pasos a medir de la pieza.
- La falta de capacitación para manejar el software de medición.

Cada una de estas causas fue confirmada en el periodo de recopilación de datos, por ejemplo, en relación de la falta colets, actualidad solamente se cuenta con tan solo 15 colets para la medición de las herramientas, pero no se tiene para piezas que vengan el vástago de 0.5, el cual es un problema.

# **7.1.1.4. Considerar las medidas remedio**

Al analizar la naturaleza de cada una de las causas, se sugiere una serie de acciones para corregirlas y así eliminar los problemas que ocasionan que no se tenga el **programa de l**a herramienta. La tabla 7.3 describe las medidas a ejecutar.

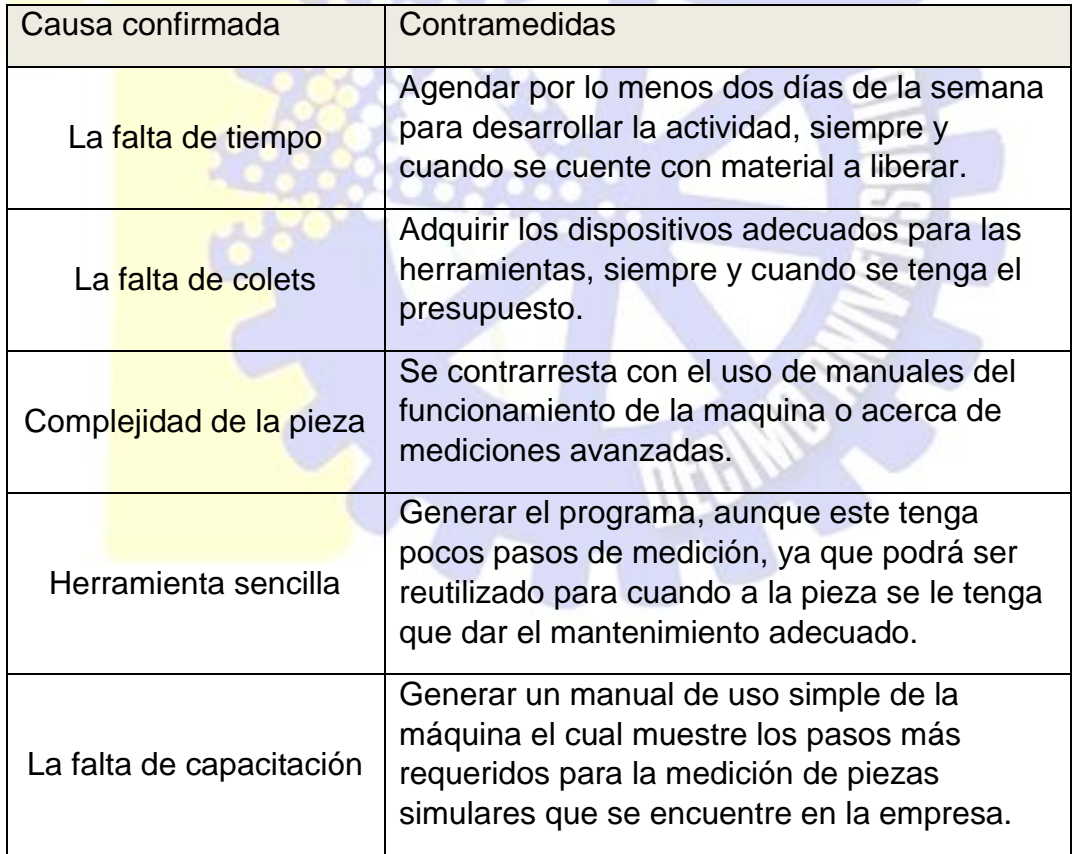

Tabla 7.3. Medidas tomadas para corregir la falta de programas de medición.

# **7.1.2. Hacer (H)**

# **7.1.2.1. Implantar las medidas remedio**

# Contramedidas

1. Como se especifica en la tabla 7.3, se llevó a cabo la selección de los días menos recurrentes de entrada de material a refilar para así darle prioridad a la realización la actividad. Como se muestra en las figuras 7.3 y 7.4. Se fueron creando los programas faltantes de herramientas nuevas en el software de medición de los meses de investigación base a los días sugeridos.

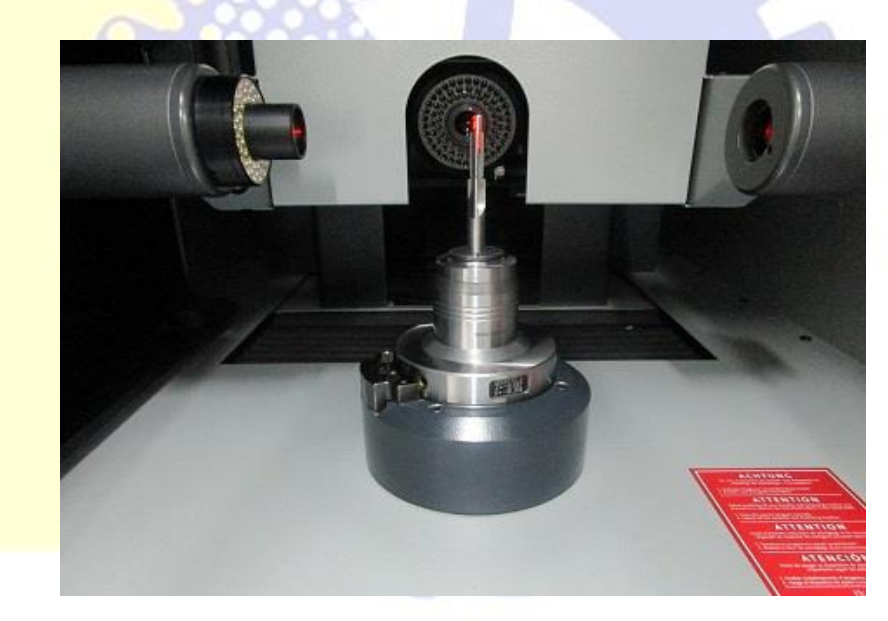

Figura 7.3. Parte interna de la máquina.

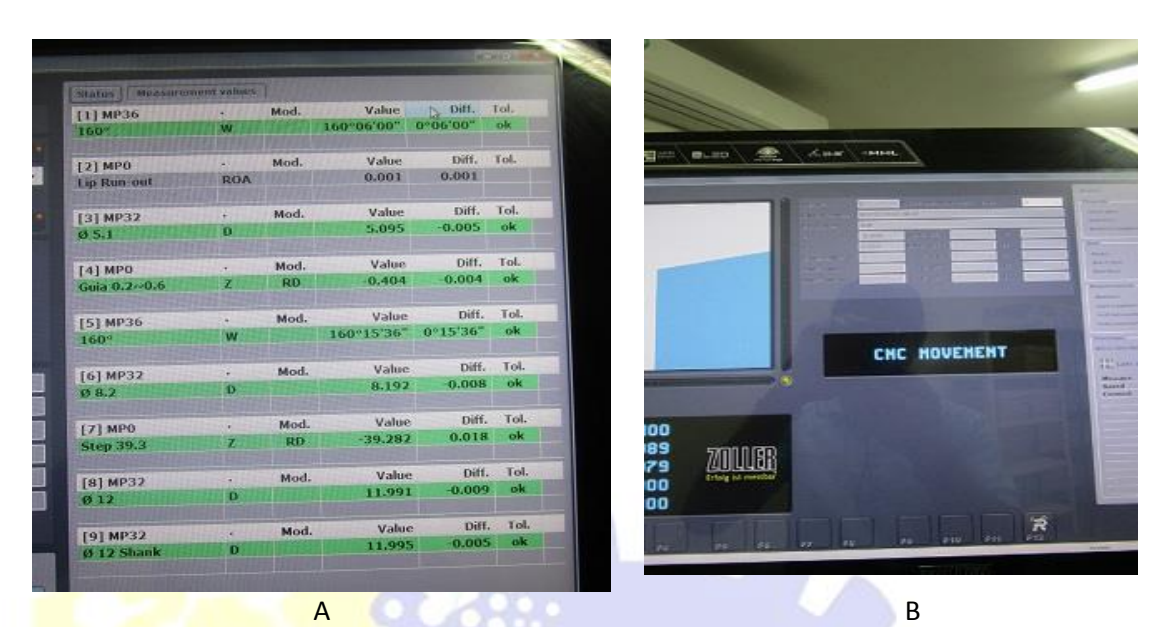

Figura 7.4. A. Datos reales de medición de una herramienta OEM. B. Pantalla inicial de medición de la maquina Zoller

.

Durante el tiempo de aplicación de contramedidas, se notaron dos aspectos importantes:

- o Esta acción comenzó a causar el acúmulo de material, el cual no era precisamente OEM, es por eso que se tomó en cuenta el tiempo y las preferencias de herramientas para los clientes para así no causar atrasos y solucionar el problema.
- o Con los programas de las herramientas nuevas se podría realizar mediciones de herramientas finales (refiladas) o recibo (piezas que se tienen que dictaminar que tipo de mantenimiento se le dará o si es material NG), con esto se puede garantizar la agilidad el material que entra a la empresa, teniendo así medidas más exactas al inspeccionarlas, además de reducir las devoluciones de dicho material.
- 2. En esta contramedida se planeó realizar una cotización de los mangos de reducción (Colets), los cuales no se contaba que eran especiales para este tipo de maquinaría, ya que no es común herramientas con el vástago de

medios. Hasta la fecha aún no se cuanta con la información requerida para la compra de ellos.

Por lo cual se tomó como consideración alterna la sugerencia del diseño de uno de ellos para así realizar una prueba de uso, posterior a eso esperar a la autorización para enviarse a ser maquinado. figura 7.5.

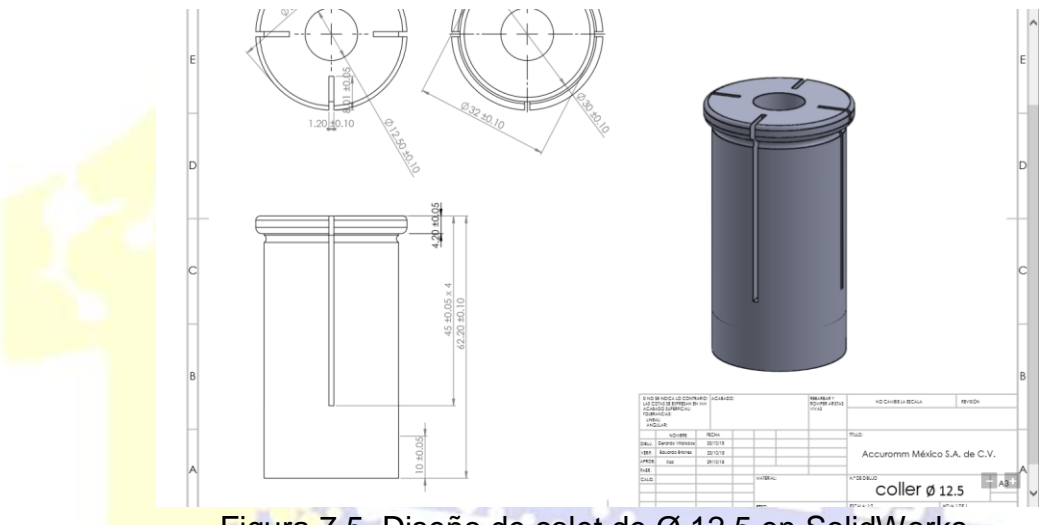

Figura 7.5. Diseño de colet de Ø 12.5 en SolidWorks.

Actualmente, aún esta como sólo una propuesta de solución de diseño; no se cuenta con la autorización del director o subdirector.

3. Al comenzar con la iniciativa de la creación de los programas faltantes de algunas herramientas surgieron dudas acerca de la medición, los cuales fueron declinado, ya que tomó como base los ejemplos y sugerencias del manual de la máquina. Figura 7.6.

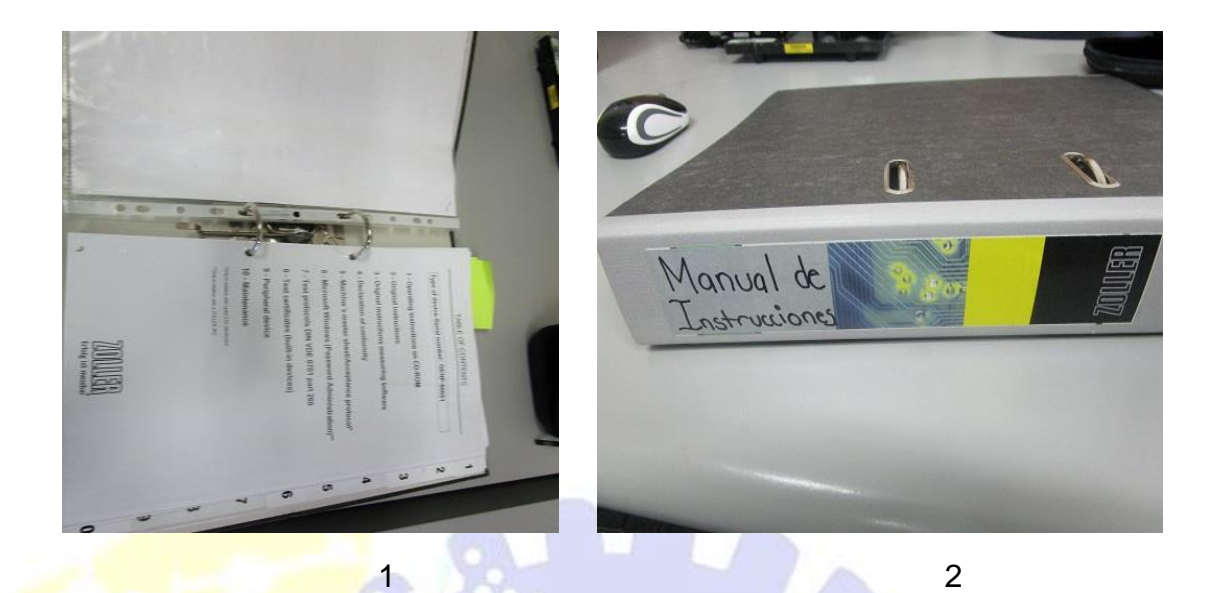

Figura 7.6. 1. Manual de uso para la programación de herramientas. 2. Manual de instrucciones de la máquina.

El uso del manual no solventó al 100 % las dudas que se tuvieron al medir algunas piezas, por lo cual se tuvo que hacer con pruebas y error. En casos extremos se confirmaba la medida con la ayuda del proyector de sobras Nikon apoyado con la especialista y asesora de calidad.

4. En el periodo de la aplicación de la contramedida sólo surgieron pocas piezas con este defecto, por el cual, aunque tuvieran pocos pasos para medir, era necesario tenerlos, ya que estos se podrían reutilizar más delante, por ejemplo, cuando la misma herramienta se tenga que refilar.

En algunas piezas se tuvo que hacer una excepción y evitar realizar el programa, ya que era urgente la entrega de estas. Es por ello que se tabla de las herramientas que salieron sin antes diseñar el programa, gracias a la captura de estas era más fácil saber que herramienta salió con anticipación y así tener en consideración cuando llegue un lote con las mimas piezas y realizar la actividad antes de que salgan. Tabla 7.4.

| <b>Cliente</b> | Código de Herramienta |
|----------------|-----------------------|
| Jatco          | T44P03066J            |
| <b>Nissan</b>  | 1050C7037             |
| Jatco          | T43P01875J            |
| Keihin         | EZA220864             |

Tabla 7.4. Herramientas faltantes de programa.

5. En la actualidad aun esta acción está en espera de la ejecutarse, ya que por ahora solo han surgido dudas pequeñas, las cuales se han podido solucionar con las contramedidas planteadas y mencionadas anteriormente.

Gracias a que se realizó una pequeña capacitación impartida por mi asesora en donde se explicaron las mediciones más usuales en las herramientas como:

- Radios.
- Diámetros.
- Chaflanes, conocidos también como chamfer.
- Distancias, conocidas como Steps.
- Guías de las herramientas.
- Angulos de corte.
- Distancia entre cara y cara de corte, conocida como Lip Run-out.
- Límite de refilado.

Cada aspecto que se mostró en el listado fue detallándose poco a poco con respecto al espacio y el trabajo que se llevaba día con día.

Cabe señalar que esta medida de prevención se planea o se tiene visualizada realizarse cada que se presente la oportunidad de nuevo personal a futuro para que se pueda aprovechar al máximo y realizarse con menor frecuencia, así solo se realiza una solo inversión de tiempo en momentos determinados.

# **7.1.3. Verificar (V)**

## **7.1.3.1 Resultados obtenidos**

Al finalizar con la etapa de aplicación de las contramedidas planteadas, inmediatamente se comenzó a recaudar la información necesaria para verificar el progreso de la situación, si se iba por buen camino o se tenía que replantear la situación con la lluvia de ideas nuevamente para verificar si existían nuevas causas del conflicto.

Durante el mes de noviembre fue el tiempo en el cual se capturaron los datos requeridos para la verificación del problema y observar los resultados. Esta información se descargó de una hoja de Excel para su mayor comprensión.

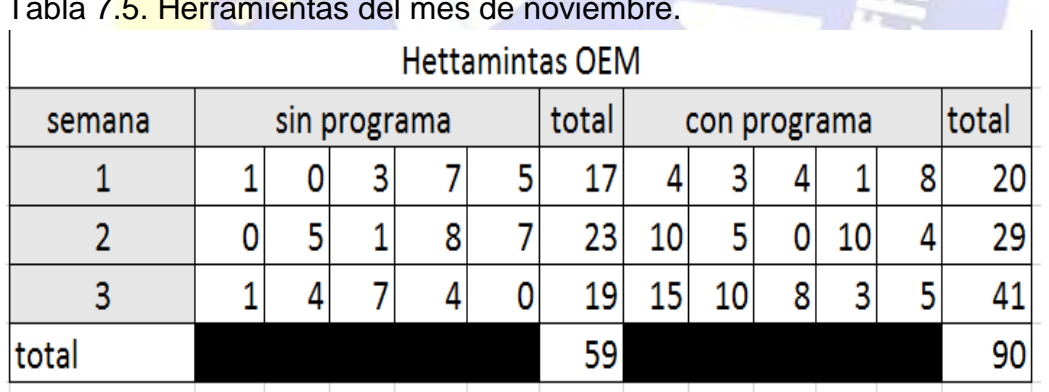

Tabla 7.5. Herramientas del mes de noviembre.

Posterior a la captura de los datos recaudados se generó un gráfico, base a una hoja de verificación diseñada por el servidor, tabla 7.5. La cual contiene solamente las semanas del mes de noviembre y las piezas que se recaudaron en ese periodo. Figura 7.7.

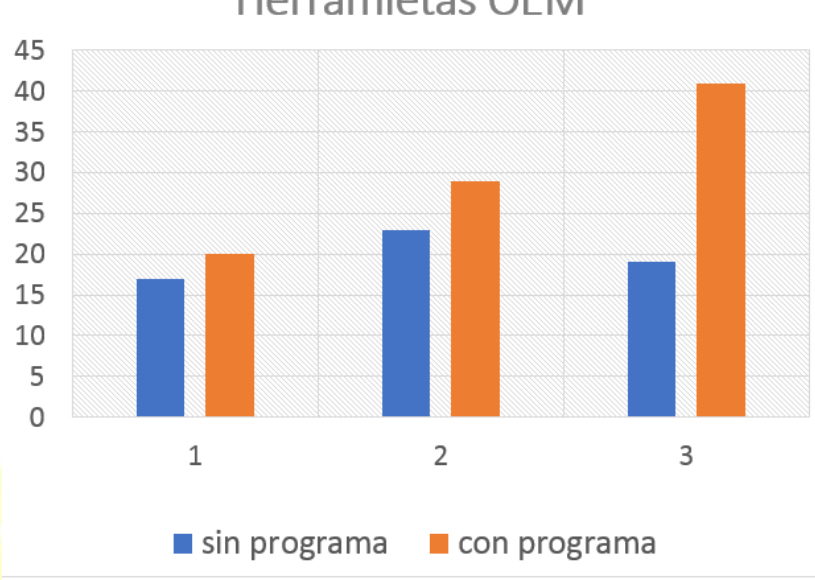

# Herramietas OFM

Figura 7.7. Gráfico de herramientas OEM de noviembre.

Al analizar los resultados obtenidos en este pequeño lapso de experimentación, notamos que va en aumento las herramientas que tienen programa diseñado, el cual es una buena noticia, ya que se está cumpliendo el objetivo al que se pretende alcanzar.

La diferencia de tiempo de entrega entre este periodo, así como también las piezas vendidas, no se presentan el documento debido a que esta información es privada y no se proporciona al presente. Anexo III

# **7.1.4. Actuar (A)**

# **7.1.4.1 Prevenir la recurrencia del problema**

Al comparar los resultados obtenidos y los datos recopilados al inicio del problema se observa que hay una mejora en cuestión de la programación y los tiempos de stock de herramientas nuevas en el área de inspección y calidad, figura 7.8.

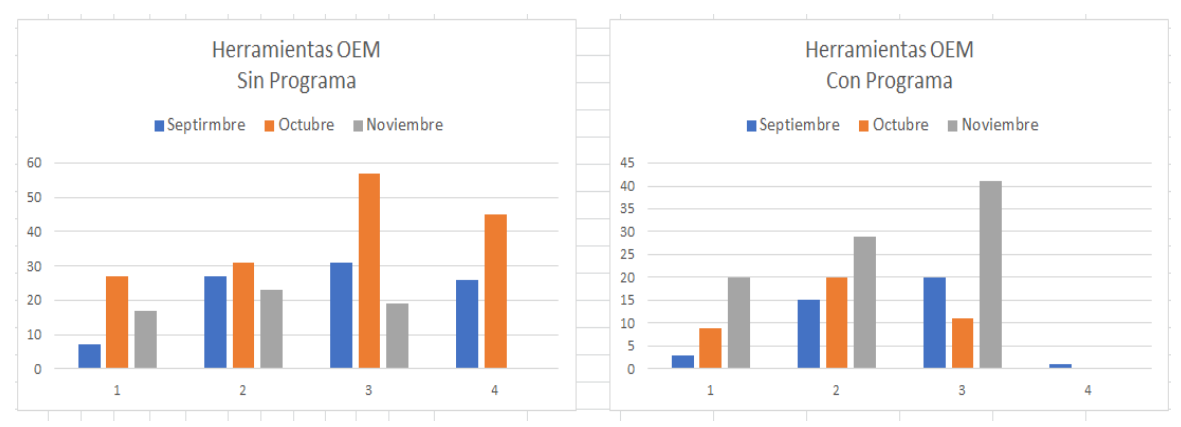

Figura 7.8. Gráfico de comparación de herramientas OEM.

Para **prever la recurrencia de este problema se desarrolló una hoja de** verificación que se debe llenar mensualmente, además de, la supervisión de que se siga dando continuidad a la programación de herramientas nuevas ya que como se mencionó anteriormente, es un factor muy importante la exactitud en la medición sobre este tipo de material.

Ver anexo 1.

# **7.2. Implementación del diseño para modificaciones en cortadores.**

# **7.2.1. Propuesta de la aplicación del diseño.**

A raíz de un pequeño mal entendido que se presentó con uno de los clientes de Accuromm México, se generó una propuesta de utilizar un software de diseño para la elaborar piezas en 3D a las cuales se les tiene que hacer una modificación, con esto se le puede presentar al cliente previamente como quedaría la herramienta antes y después de someterla a las especificaciones que se desean.

# **7.2.2. Prueba de inició.**

Durante la inspección de material inicial se pudo tomar una pieza de un cliente la cual requería una modificación en el primer ángulo de corte. Esta fue la oportunidad que se puedo dar para poder llevar a cabo la prueba de la aplicación del diseño en

herramientas de corte. Debido que era imposible la obtención del plano original se realizó un boceto de la pieza, figura 7.9. Posterior a ello se inicio con la elaboración del diseño para realizarle las debidas modificaciones que solicitaba el cliente.

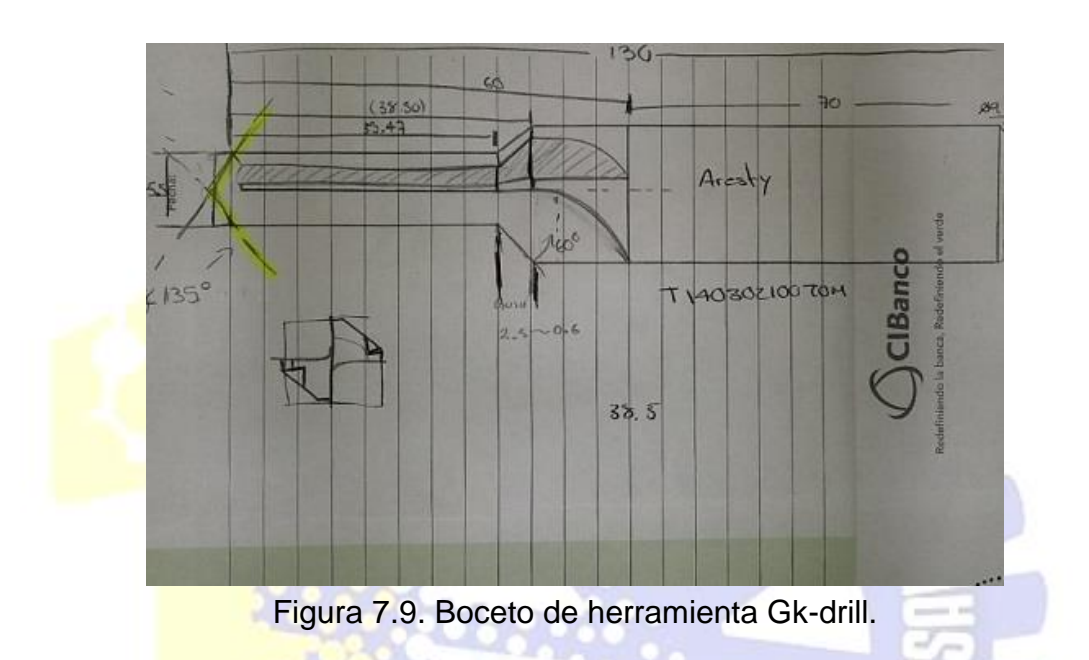

Lamentablemente no se le pudo dar el seguimiento adecuado a la actividad debido a la demanda del material que se le requería a la empresa y a los escases de tiempo, base a la realización de las actividades principales dentro de la planta.

La oportunidad para realizar la prueba y observar el impacto que esta podría ocasionar fue decepcionante, solamente se pudo llegar al término de la previa herramienta modificada, figura 7.10.

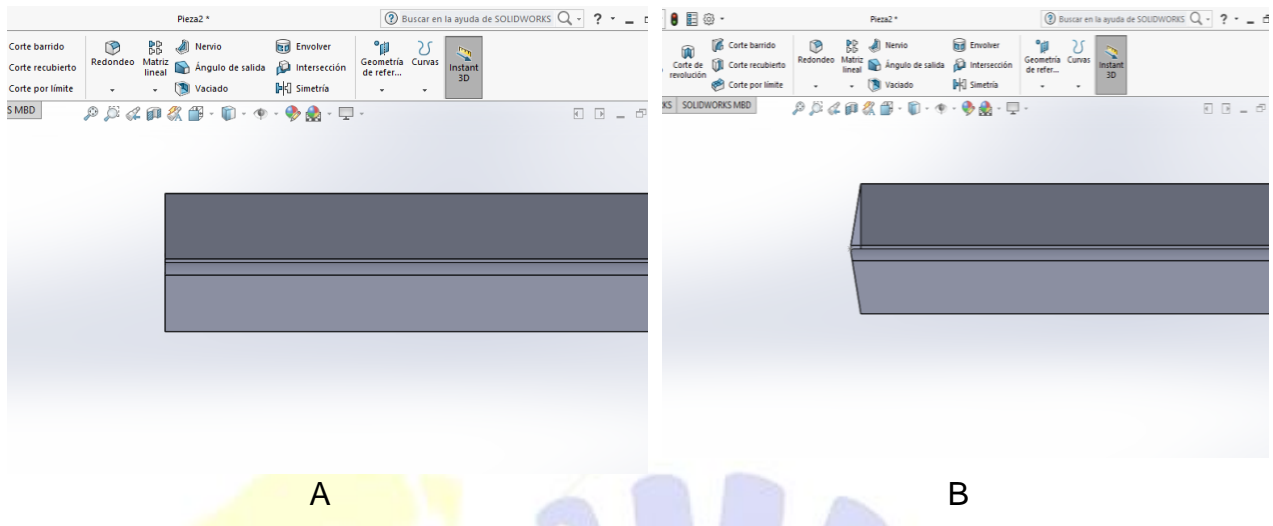

Figura 7.10. A. Pieza originalmente. **B. Pieza modificada respecto a la especificación del cliente.** 

Base al progreso que se pudo llegar se presentan las ventajas y desventajas de usar un software de diseño para solventar el defecto en la planta.

A petición de la gerencia en base a mis conocimientos, se generaron diseños de Jigs, los no fueron aptos para la continuación de la propuesta, debido a que no presentaban el defecto planteado, Anexos.

# **7.2.2.1. Ventajas**

- Es más factible y práctico trabajar en CAD que si ha de ser a mano. Se ahorra tiempo y es más sencillo.
- Permite intercambiar información no solo por papel, sino mediante archivos, y esto representa una mejora en rapidez y efectividad a la hora de interpretar diseños.
- Se ha relacionado con múltiples plataformas, con el beneficio de poder exportar e importar archivos de todo tipo.
- Tiene herramientas para que el documento en papel sea perfecto, tanto en estética, como en información, ya que el acabado y la presentación de un proyecto o plano es importante.
- Es posible dibujar tanto en 3D como en 2D: a partir del dibujo en 2D en planta, hay la posibilidad de generar el modelo 3D en un tiempo mucho menor al tiempo que se emplea en dibujar un isométrico o una perspectiva a mano.
- Se ha convertido en un estándar en el diseño por ordenador debido a que es muy versátil, pudiendo ampliar el programa base mediante programación.
- Menor tiempo de trabajo: productividad al dibujar. Con herramientas para gestión de proyectos se puede compartir información de manera eficaz e inmediata.
- Practicidad: facilidad en las modificaciones y orden.
- Se utiliza en muchas ramas, en las que se destacan: industria civil, electrónica, electromecánica, y técnica, etc.

# **7.2.2.2. Desventajas.**

- El programa tiene un costo elevado, debido a su licencia.
- Saber usar en plenitud el software requiere mucho tiempo ya que hay infinidad de funciones, e incluso que son de poca aplicación, al ser muy específicas.
- Se requiere una computadora potente para trabajar con velocidad de procesamiento, y un espacio alto en el disco duro.

# **8. Conclusión**

**8.1. Medición de herramientas OEM por medio de la programación en Zoller.**

Gracias a la investigación realizada, y métodos empleados durante mi estancia en la empresa, se aportó una mejora en la medición de herramientas con lo cual se llegó al objetivo deseado, reduciendo en un 5 % la estancia de herramientas nuevas. A lo largo de este periodo me permitió recordar y fortalecer los conocimientos de la metrología y el análisis de problemas, lo que fue una gran aportación durante la indagación del defecto.

A raíz de los buenos resultados obtenidos, se concluye que, la programación para la inspección de herramientas de corte es de mucha ayuda, debido que al ejercerla realiza la actividad de medición en menos tiempo y con mayor exactitud, dando así una buena eficiencia y eficacia para la entrega de este tipo de material.

# **8.2. Implementación del diseño para modificaciones en cortadores.**

La ineficiencia que se obtuvo al truncar este proceso y con los pocos avances a los que se llegaron se puede concluir que, la aplicación de este tipo de herramienta de ingeniería puede ser de gran utilidad para la empresa, si se le da su respectivo tiempo, debido a que esta tiene infinidad de usos para ser utilizado en este tipo de material y garantizándole al público que el servicio que se les ofrece es de alta calidad.

# **Competencias**

En el periodo de estancia en la empresa se aplicaron los conocimientos:

- **Metrología**
- Diseño Asistido por Computadora (CAD)
- Programación
- Observación y Análisis de problemas
- Metodología para la mejorar la calidad de solución de defectos.

A raíz de que el desarrollo de mis actividades no fue en el área en la cual se tenían los conocimientos óptimos, se tuvo que asesorar, investigar o indagar en temas como:

- Tipos de Cortadores
- Como se refila un cortador
- El funcionamiento del cortador
- Elemento que lo componen
- Como es el marcado por laser
- Diferencia entre potencia y frecuencia.

# **Anexos**

# **I. Anexo**

**Hoja de verificación creada el presente y autorizada por la asesora.**

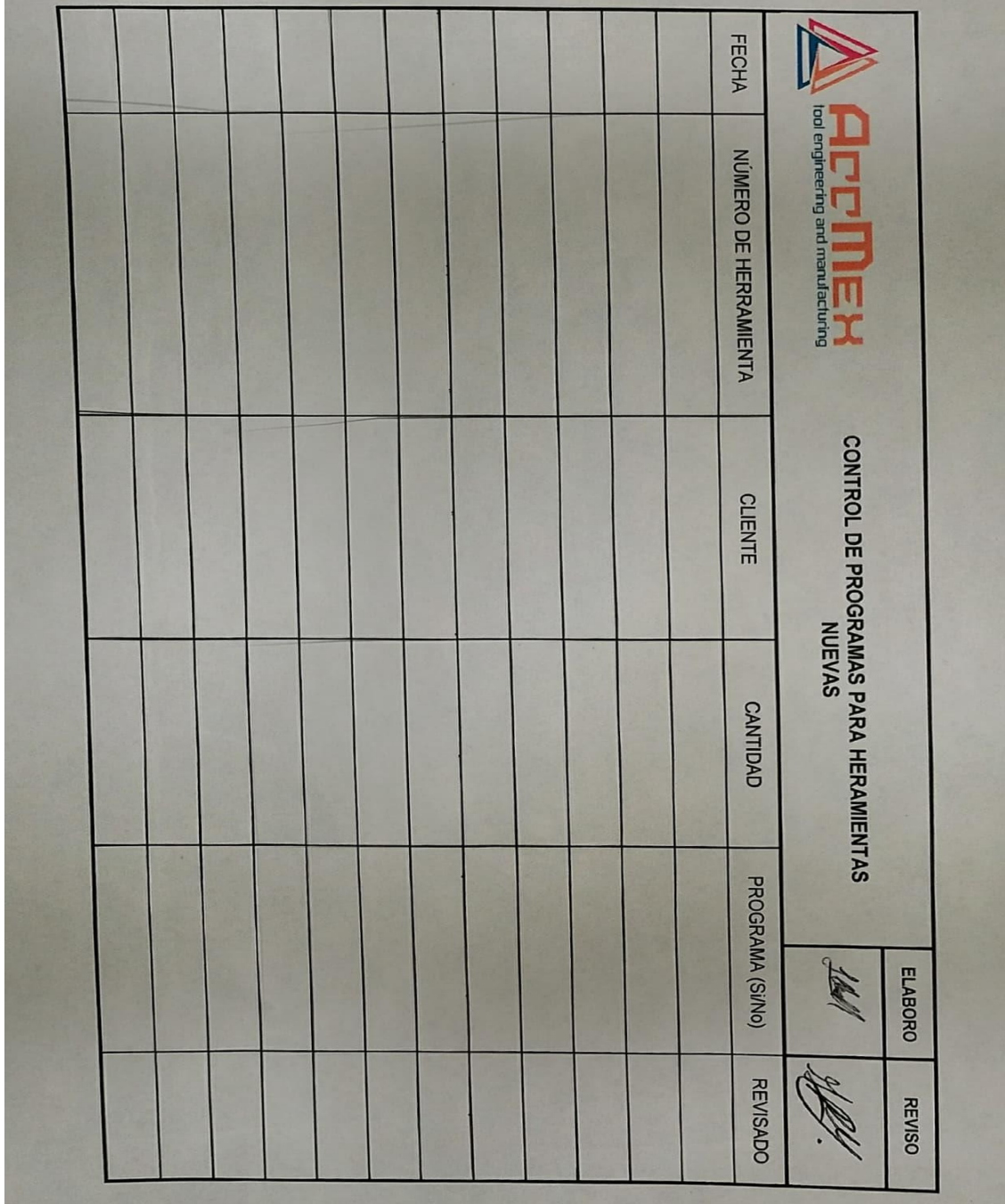

# **II. Anexo**

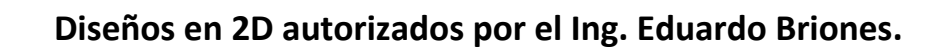

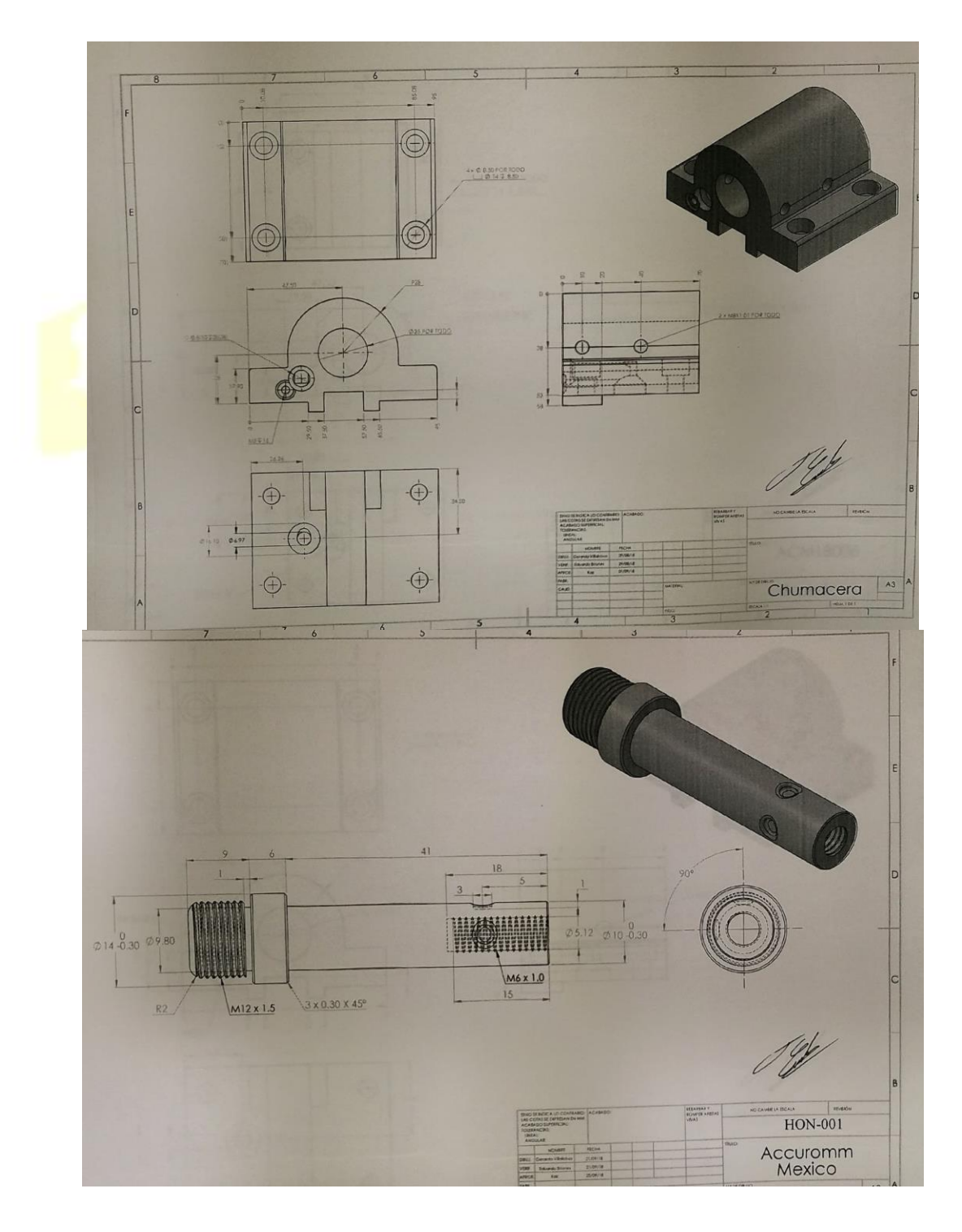

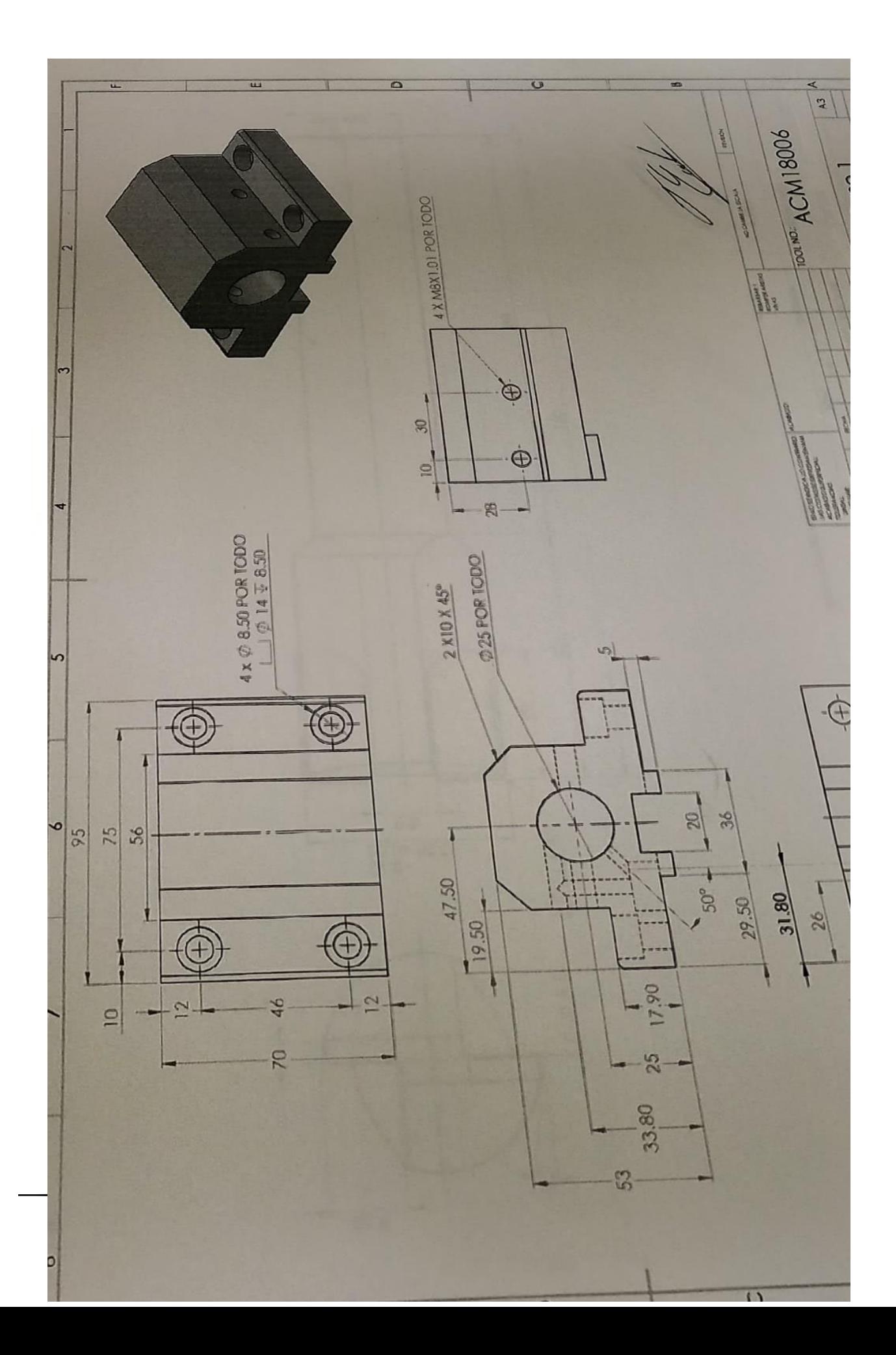

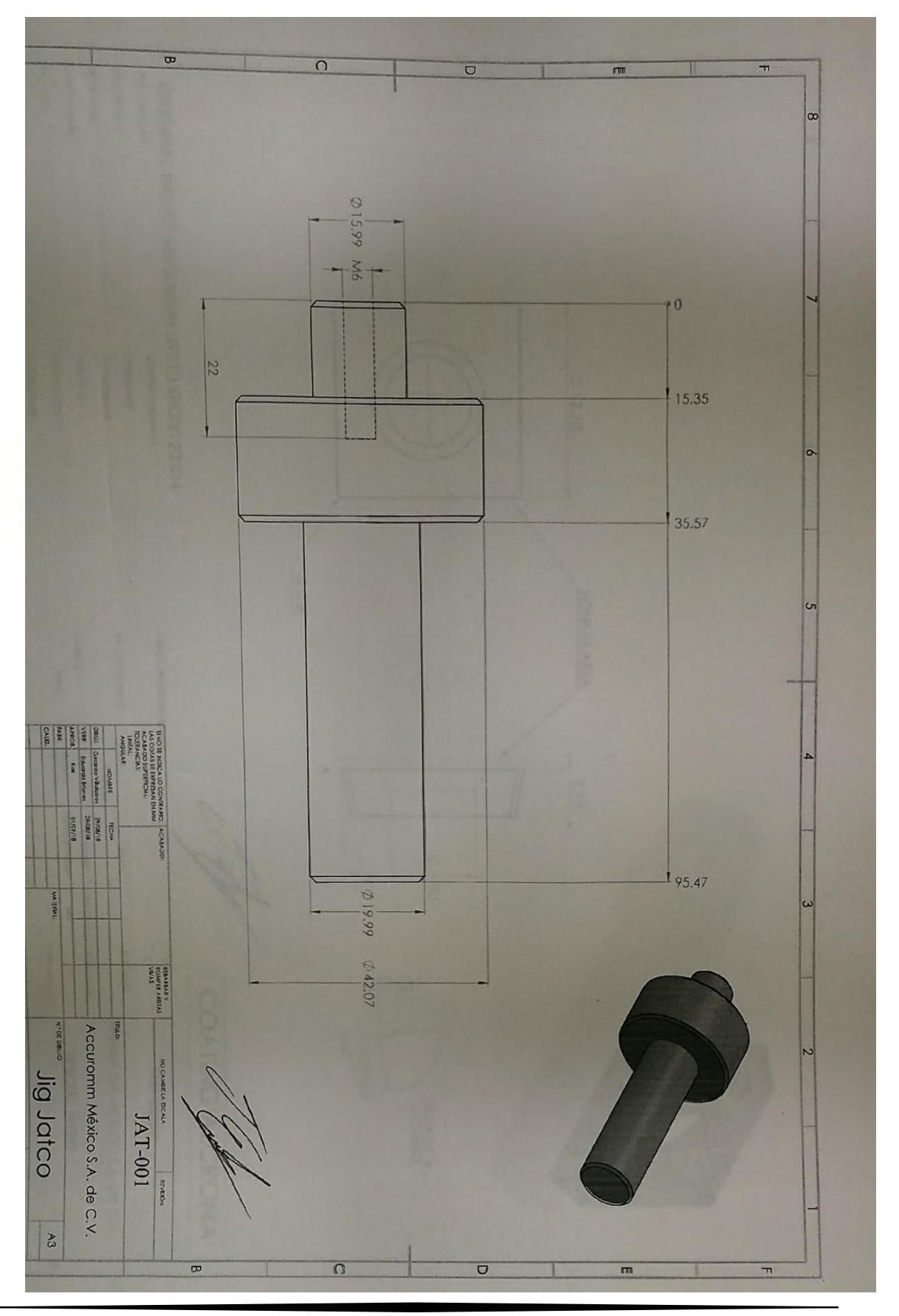

## **III. Anexo**

# **Carta de privación de información de Accuromm México S.A. de C.V.**

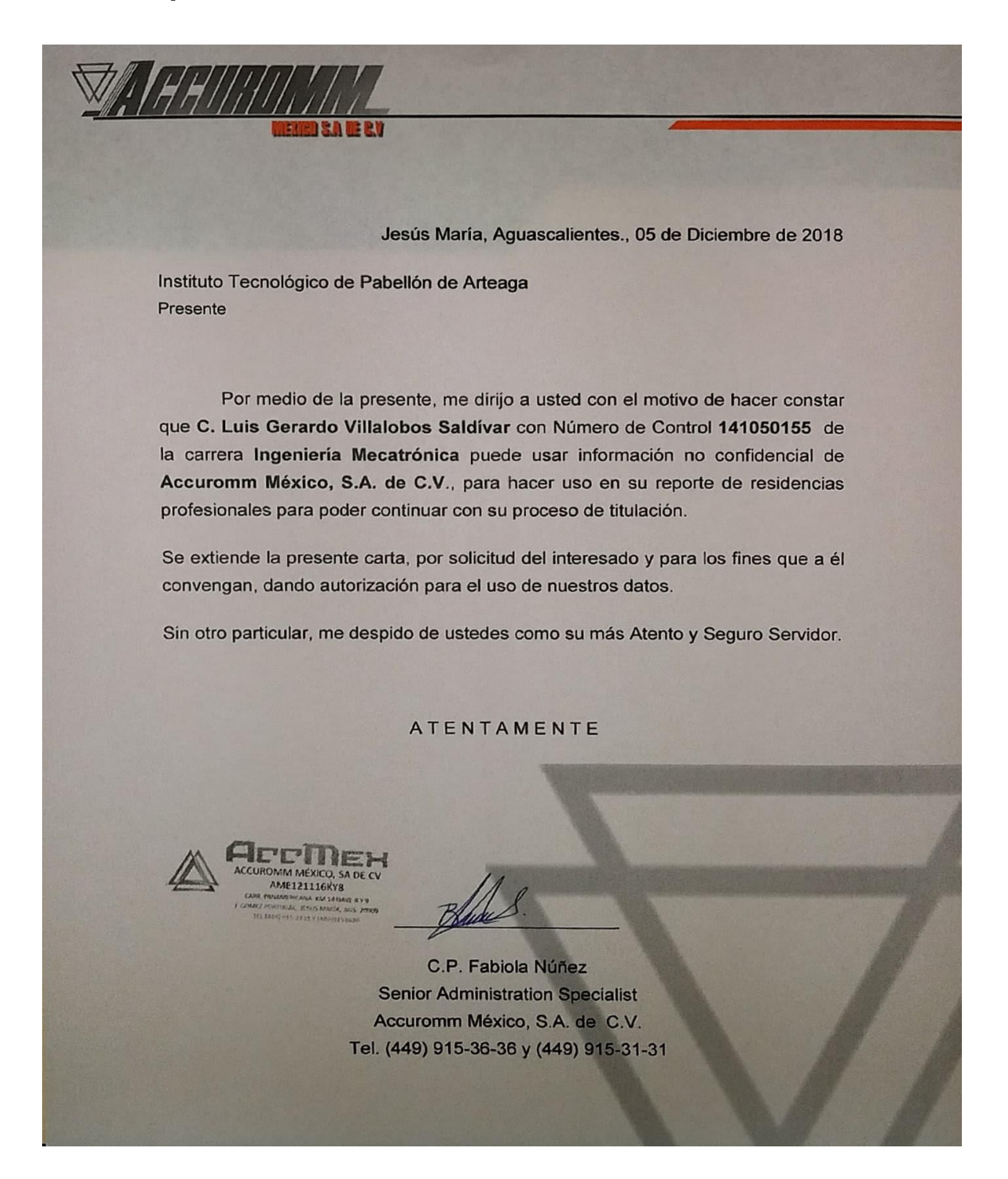

# **Referencias**

- 1. Humberto Gutiérrez Pulido, 2001, *Calidad total y productividad* tercera edición, México, McGraw-HILI.
- **2.** <https://aprendiendocalidadyadr.com/diagrama-de-pareto/>
- **3.** [http://global.zoller.info/en/products/inspection\\_measuring/universal\\_measuring\\_](http://global.zoller.info/en/products/inspection_measuring/universal_measuring_machines/genius) [machines/genius](http://global.zoller.info/en/products/inspection_measuring/universal_measuring_machines/genius)
- 4. <http://www.ingmecafenix.com/herramientas/partes-afilado-de-brocas/>

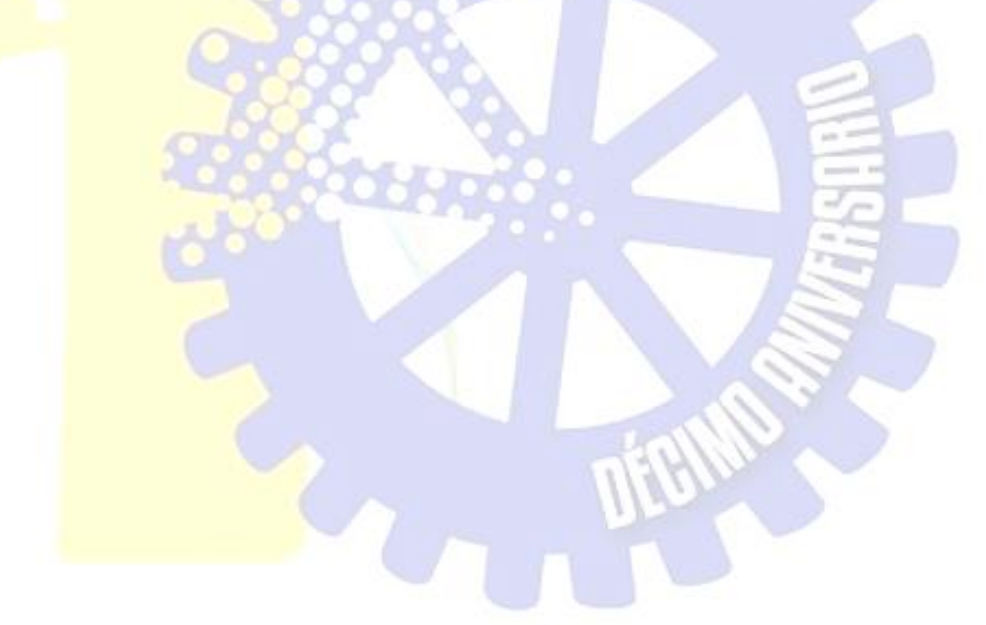